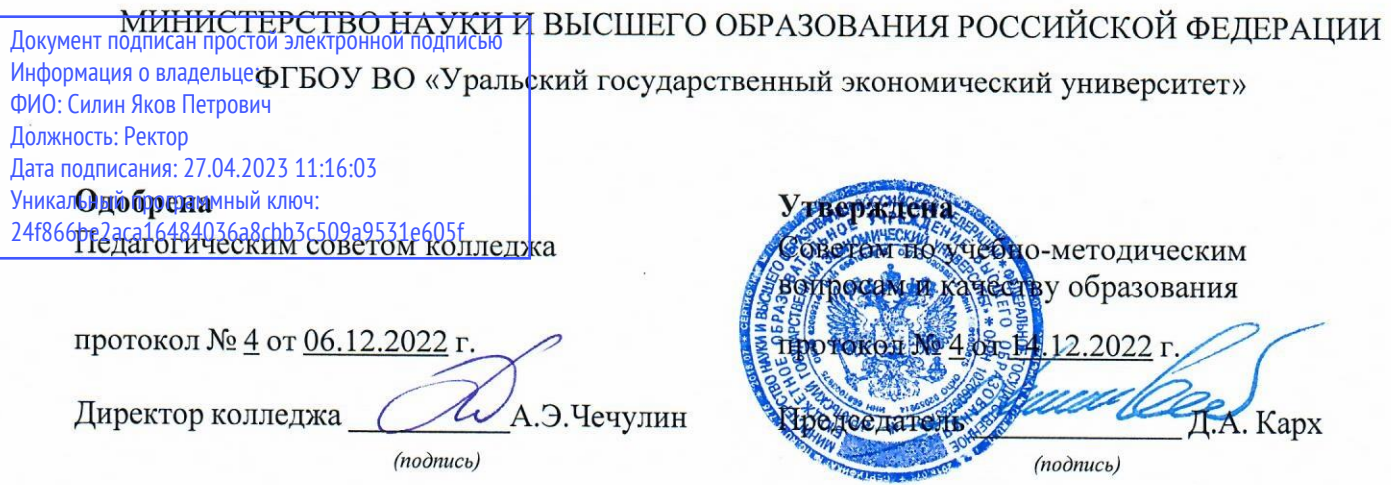

# РАБОЧАЯ ПРОГРАММА ДИСЦИПЛИНЫ

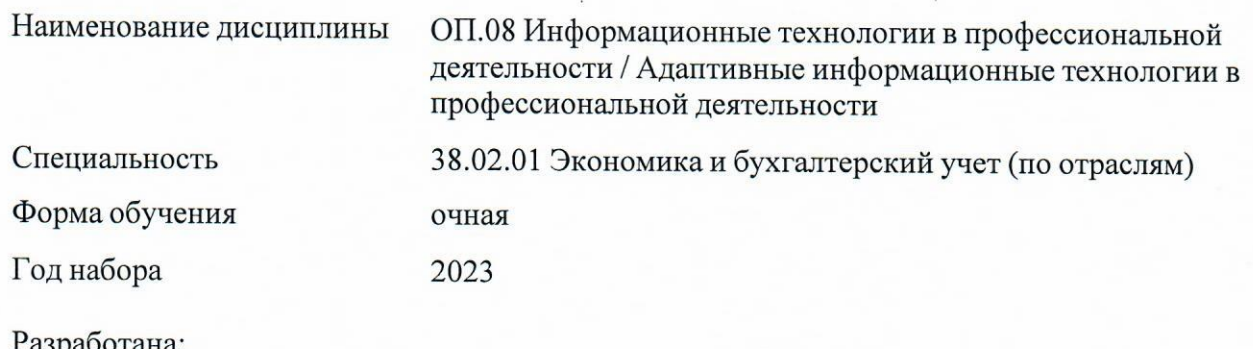

Разработана:<br>Преподаватель, Е. В. Соколова

# **СОДЕРЖАНИЕ**

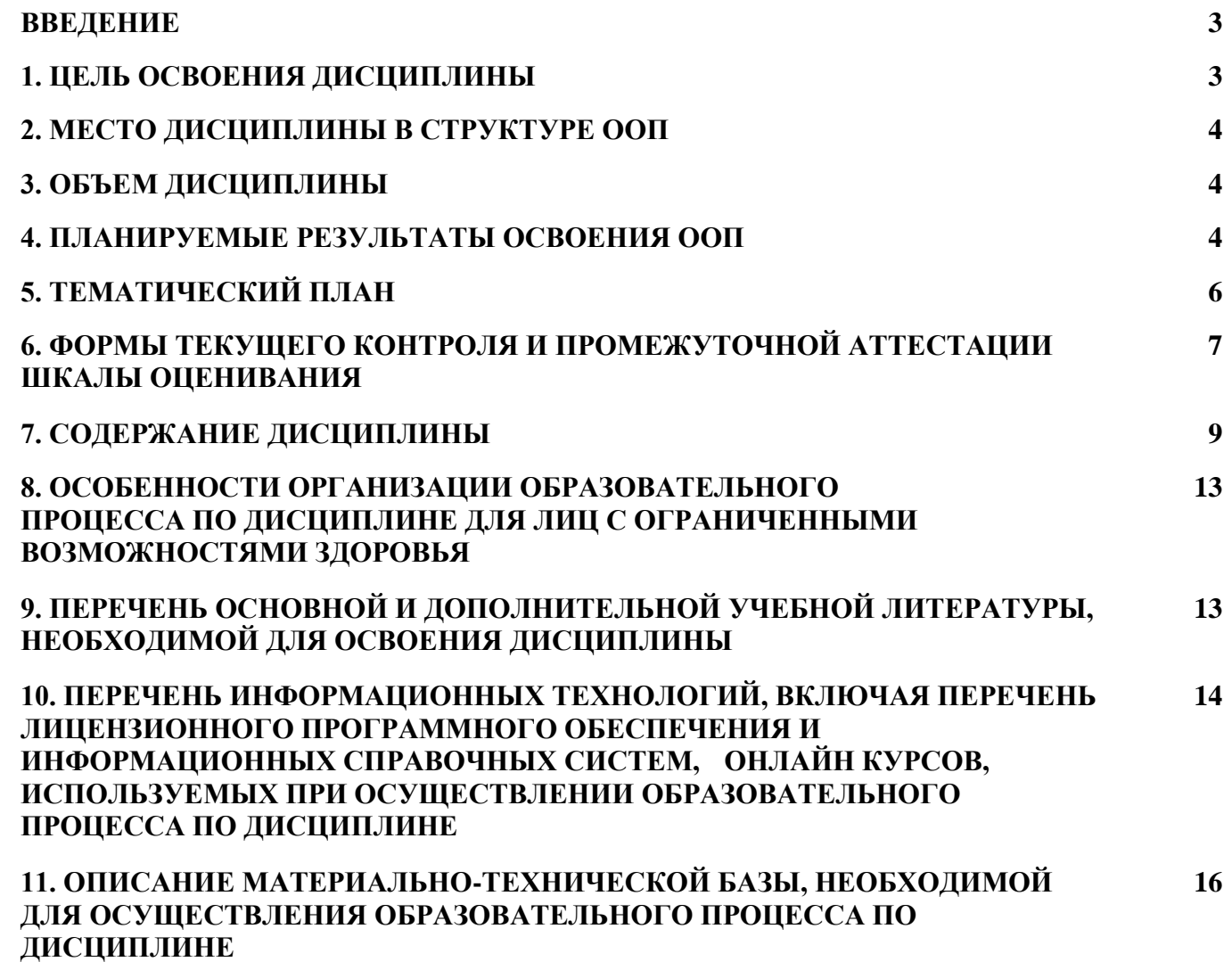

#### **ВВЕДЕНИЕ**

Рабочая программа дисциплины является частью основной образовательной программы среднего профессионального образования - программы подготовки специалистов среднего звена, разработанной в соответствии с ФГОС СПО

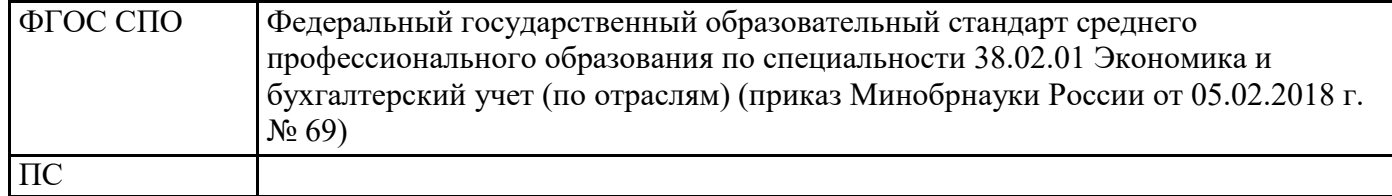

## **1. ЦЕЛЬ ОСВОЕНИЯ ДИСЦИПЛИНЫ**

Целью освоения учебной дисциплины "Информационные технологии в профессиональной деятельности / Адаптивные информационные технологии в профессиональной деятельности" является формирование компетенций, направленных на применение специальных знаний и навыков в области информационной деятельности, развитие компетенций в области современных программно-информационных и сетевых технологий, используемых в бухгалтерской деятельности.

В результате освоения дисциплины обучающийся должен:

Знать

- основные методы и средства сбора, обработки, хранения, передачи и накопления информации;

- технологию поиска информации в сети Интернет;

- номенклатура информационных источников применяемых в профессиональной деятельности; приемы структурирования информации;

- формат оформления результатов поиска информации;

- назначение, состав, основные характеристики организационной и компьютерной техники;

- основные компоненты компьютерных сетей, принципы пакетной передачи данных, организацию межсетевого взаимодействия;

- назначение и принципы использования системного и прикладного программного обеспечения;

- принципы защиты информации от несанкционированного доступа;

- правовые аспекты использования информационных технологий и программного обеспечения;

- основные понятия автоматизированной обработки информации;

- направления автоматизации бухгалтерской деятельности;

- назначение, принципы организации и эксплуатации бухгалтерских информационных систем;

- основные угрозы и методы обеспечения информационной безопасности;

- лексический минимум, относящийся к описанию предметов, средств и процессов

профессиональной деятельности.

Уметь

- определять задачи для поиска информации;

- определять необходимые источники информации;

- планировать процесс поиска;

- структурировать получаемую информацию;

- выделять наиболее значимое в перечне информации;

- оценивать практическую значимость результатов поиска;

- оформлять результаты поиска;

- обрабатывать текстовую табличную информацию;

- использовать деловую графику и мультимедиа информацию;

- создавать презентации;

- применять антивирусные средства защиты;

- читать (интерпретировать) интерфейс специализированного программного обеспечения, находить контекстную помощь, работать с документацией;

- применять специализированное программное обеспечение для сбора, хранения и обработки бухгалтерской информации в соответствии с изучаемыми профессиональными модулями;

- пользоваться автоматизированными системами делопроизводства;

- применять методы и средства защиты бухгалтерской информации;

- кратко обосновывать и объяснять свои действия (текущие и планируемые);

- писать простые связные сообщения на знакомые или интересующие профессиональные темы.

Результатом освоения дисциплины, в соответствии с рабочей программой воспитания, является формирование у обучающихся следующих личностных результатов обучения:

ЛР3. демонстрация приверженности традиционным духовно-нравственным ценностям, культуре народов России, принципам честности, порядочности, открытости, а также понимание и умение оценивать свое поведение и поступки, поведение и поступки других людей с позиций традиционных российских духовно-нравственных, социокультурных ценностей и норм с учетом осознания последствий поступков. Готовность к деловому взаимодействию и неформальному общению с представителями разных народов, национальностей, вероисповеданий, умение отличать их от участников групп с деструктивным и девиантным поведением. Проявление уважения к людям старшего поколения, готовность к участию в социальной поддержке нуждающихся в ней;

ЛР 4. Проявление и демонстрация уважения к труду человека, осознание ценности собственного труда и труда других людей. Экономическая активность, ориентированность на осознанный выбор сферы профессиональной деятельности с учетом личных жизненных планов, потребностей своей семьи, российского общества. Выражение осознанной готовности к получению профессионального образования, к непрерывному образованию в течение жизни. Демонстрирование позитивного отношения к регулированию трудовых отношений. Ориентированность на самообразование и профессиональную переподготовку в условиях смены технологического уклада и сопутствующих социальных перемен. Стремление к формированию в сетевой среде личностно и профессионального конструктивного «цифрового следа»;

ЛР 10. Бережливое отношение к природному наследию страны и мира, проявление сформированности экологической культуры на основе понимания влияния социальных, экономических

и профессионально-производственных процессов на окружающую среду. Выражение деятельного неприятия действий, приносящих вред природе, сформированность способности распознавать опасности среды обитания, предупреждать рискованное поведение других граждан, популяризировать способы сохранения памятников природы страны, региона, территории, поселения, сформированность стремления быть включенным в общественные инициативы, направленные на заботу о них.

## **2. МЕСТО ДИСЦИПЛИНЫ В СТРУКТУРЕ ООП**

Дисциплина относится к вариативной части учебного плана.

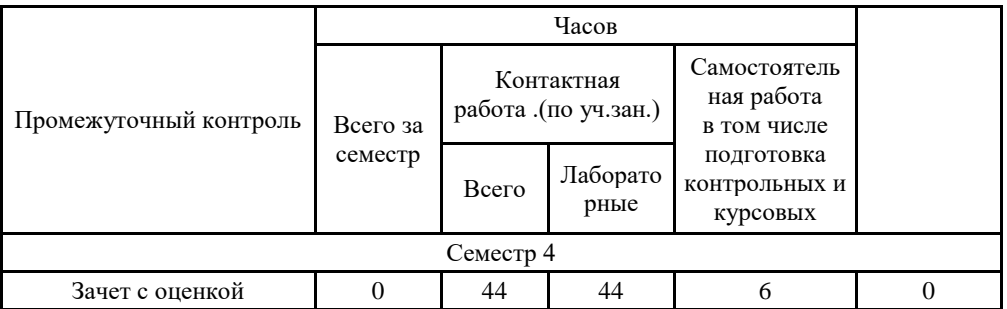

## **3. ОБЪЕМ ДИСЦИПЛИНЫ**

## **4.ПЛАНИРУЕМЫЕ РЕЗУЛЬТАТЫ ОСВОЕНИЯ ООП**

В результате освоения ООП у выпускника должны быть сформированы компетенции, установленные в соответствии ФГОС СПО.

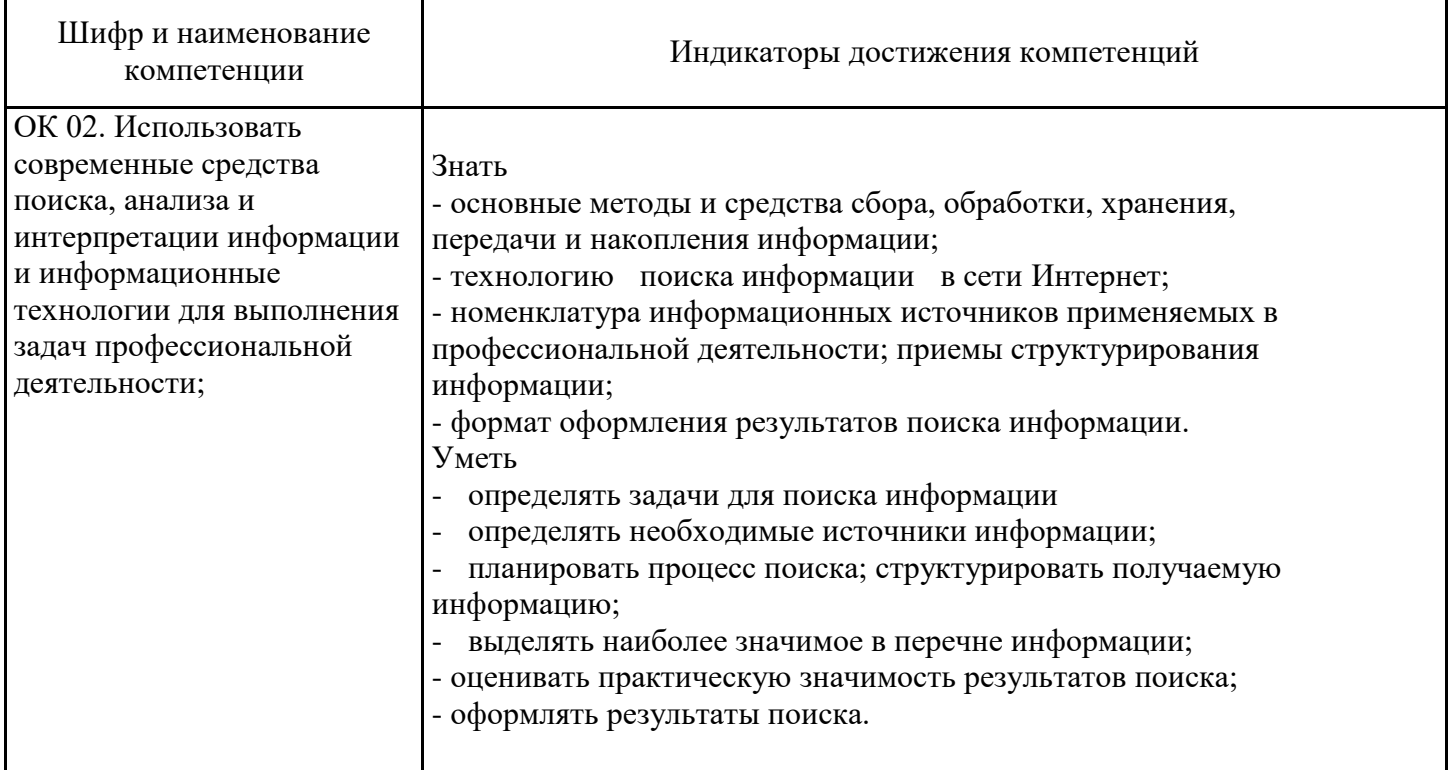

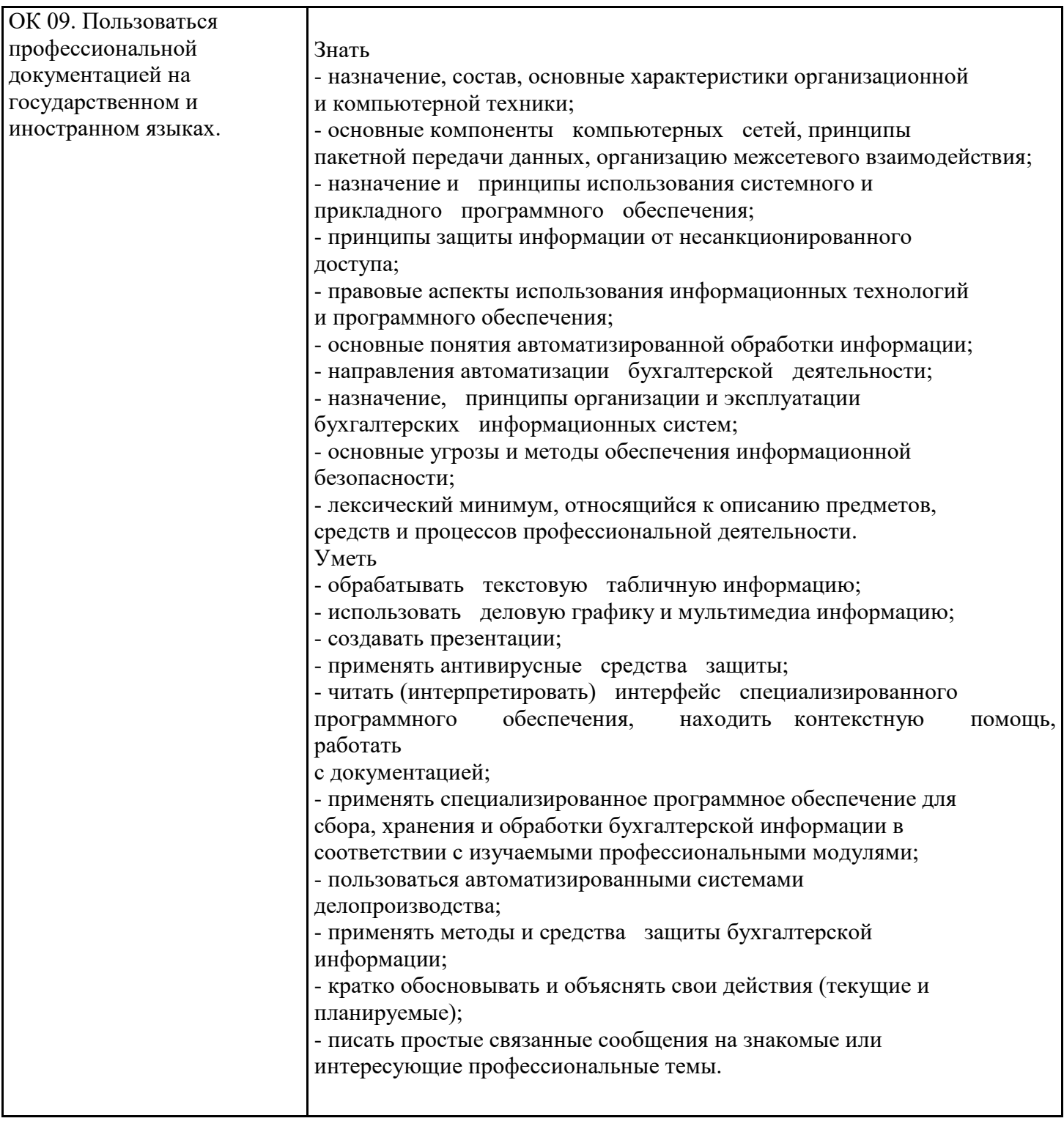

# **5. ТЕМАТИЧЕСКИЙ ПЛАН**

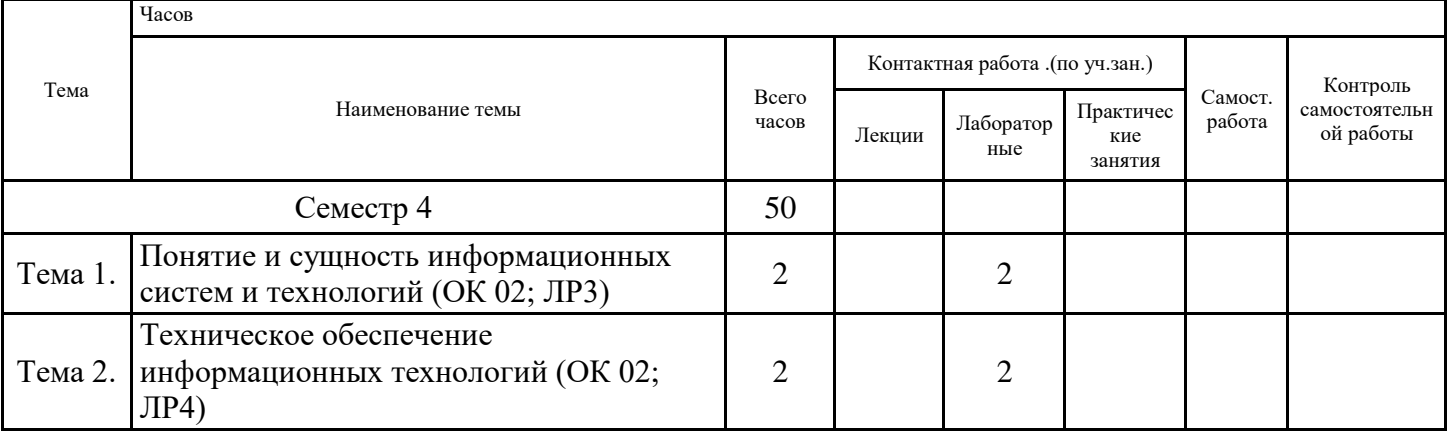

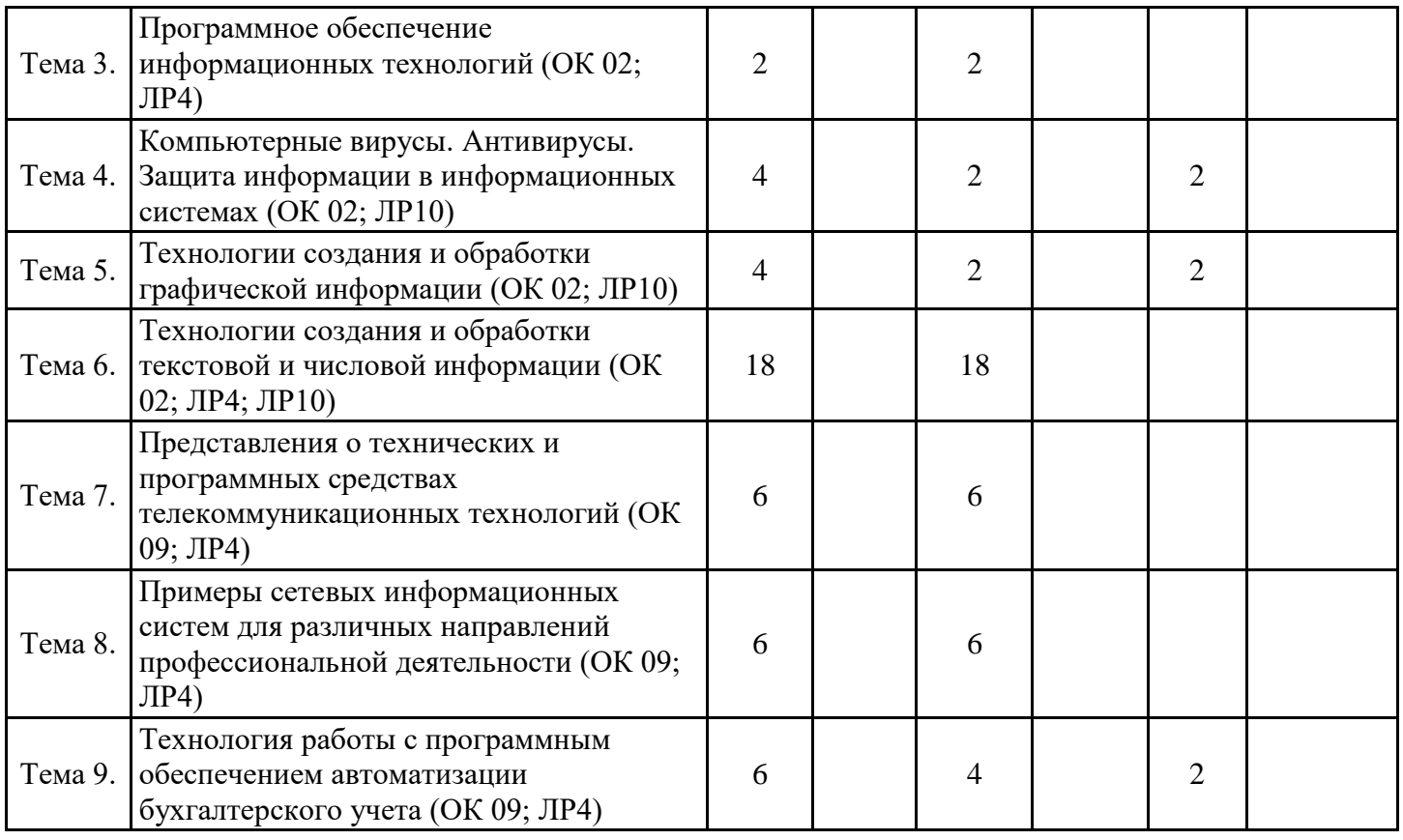

## **6. ФОРМЫ ТЕКУЩЕГО КОНТРОЛЯ И ПРОМЕЖУТОЧНОЙ АТТЕСТАЦИИ ШКАЛЫ ОЦЕНИВАНИЯ**

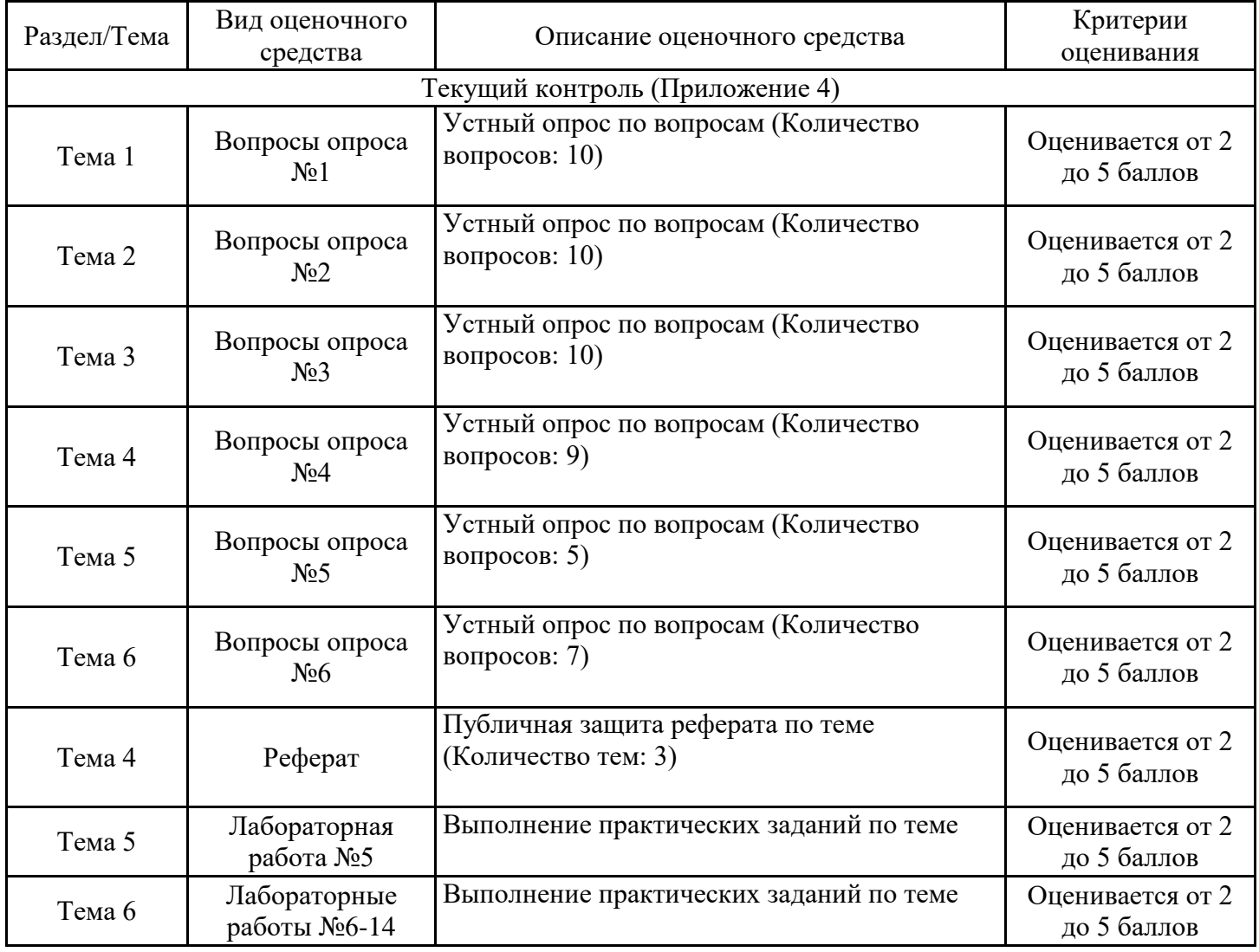

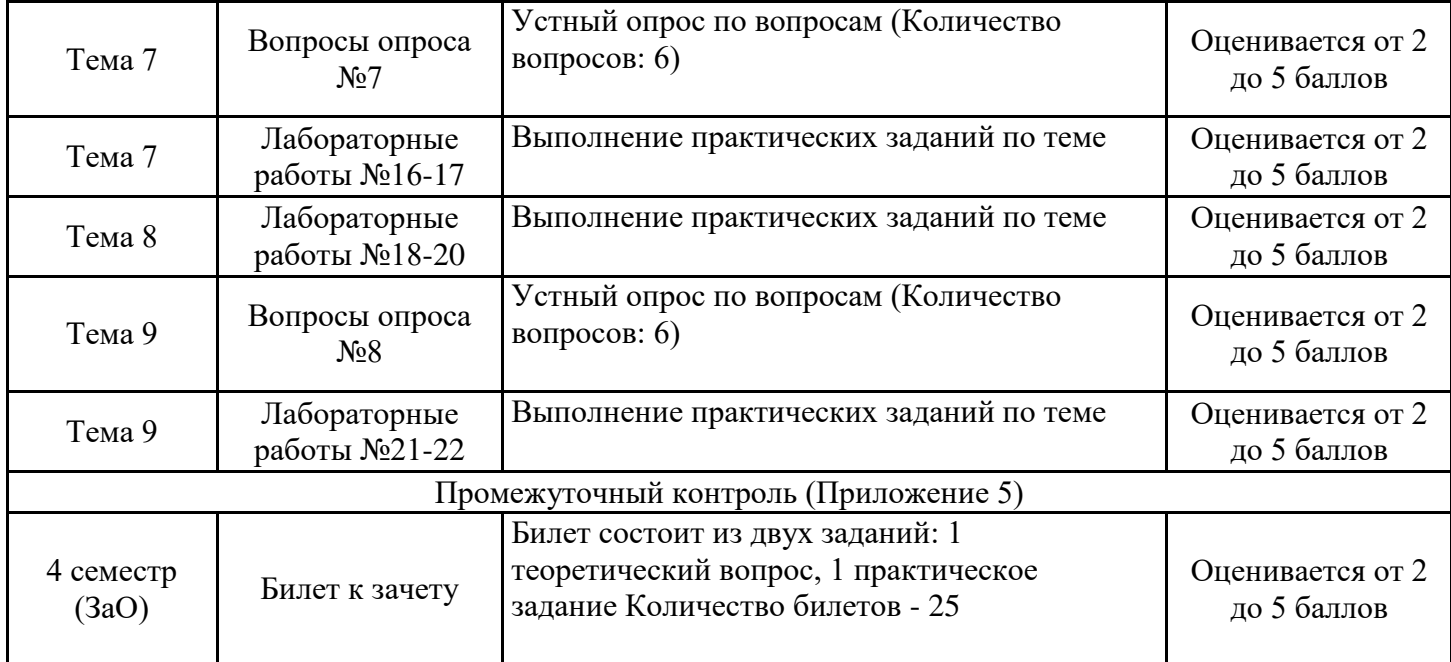

## **ОПИСАНИЕ ШКАЛ ОЦЕНИВАНИЯ**

Показатель оценки освоения ООП формируется на основе объединения текущей и промежуточной аттестации обучающегося.

Показатель рейтинга по каждой дисциплине выражается в процентах, который показывает уровень подготовки студента.

Текущая аттестация. Используется 5-балльная система оценивания. Оценка работы студента в течении семестра осуществляется преподавателем в соответствии с разработанной им системой оценки учебных достижений в процессе обучения по данной дисциплине.

В рабочих программах дисциплин (предметов) и практик закреплены виды текущей аттестации, планируемые результаты контрольных мероприятий и критерии оценки учебный достижений.

В течение семестра преподавателем проводится не менее 3-х контрольных мероприятий, по оценке деятельности студента.

Промежуточная аттестация. Используется 5-балльная система оценивания. Оценка работы студента по окончанию дисциплины (части дисциплины) осуществляется преподавателем в соответствии с разработанной им системой оценки достижений студента в процессе обучения по данной дисциплине. Промежуточная аттестация также проводится по окончанию формирования компетенций.

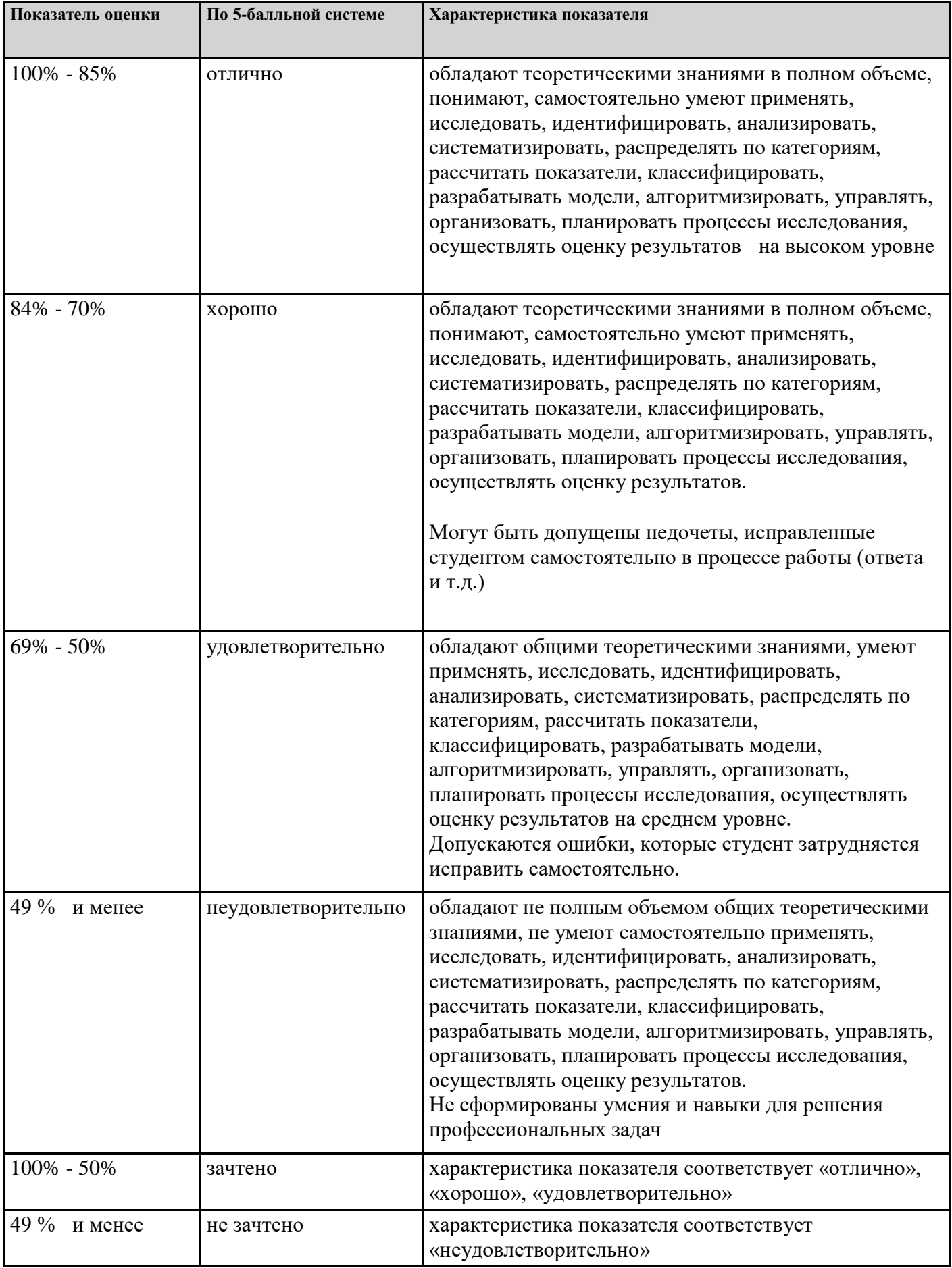

# **7. СОДЕРЖАНИЕ ДИСЦИПЛИНЫ**

7.2 Содержание практических занятий и лабораторных работ

Тема 1. Понятие и сущность информационных систем и технологий (ОК 02; ЛР3)

Лабораторная работа №1 Цели, задачи дисциплины. Понятия информации, информационной технологии, информационной системы. Применение информационных технологий в экономике. Способы обработки, хранения, передачи и накопления информации. Операции обработки информации. Классификация и состав информационных систем. Понятие качества информационных процессов. Жизненный цикл информационных систем. Анализ информационных систем и технологий, применяемых в экономической деятельности.

Тема 2. Техническое обеспечение информационных технологий (ОК 02; ЛР4)

Лабораторная работа №2 Принципы классификации компьютеров. Архитектура персонального компьютера. Основные характеристики системных блоков и мониторов. Классификация печатающих устройств. Состав периферийных устройств: сканеры, копиры, электронные планшеты, веб-камеры и т.д.

Тема 3. Программное обеспечение информационных технологий (ОК 02; ЛР4)

Лабораторная работа №3 Понятие платформы программного обеспечения. Сравнительная характеристика используемых платформ. Структура базового программного обеспечения. Классификация и основные характеристики операционной системы. Особенности интерфейса операционной системы. Классификация и направления использования прикладного программного обеспечения для решения прикладных задач, перспективы его развития. Прикладное программное обеспечение: файловые менеджеры, программы-архиваторы, утилиты.

Тема 4. Компьютерные вирусы. Антивирусы. Защита информации в информационных системах (ОК 02; ЛР10)

Лабораторная работа №4 Понятие компьютерного вируса, защиты информации и информационной безопасности. Принципы и способы защиты информации в информационных системах. Характеристика угроз безопасности информации и их источников. Методы обеспечения информационной безопасности. Принципы защиты информации от несанкционированного доступа. Правовое обеспечение применения информационных технологий и защиты информации. Организация защиты информации на персональном компьютере.

Тема 5. Технологии создания и обработки графической информации (ОК 02; ЛР10)

Лабораторная работа №5 Компьютерная графика, ее виды. Мультимедийные программы. Назначение и основные возможности программы подготовки презентаций MS Power Point. Основные требования к деловым презентациям. Создание мультимедийных презентаций в MS Power Point.

Тема 6. Технологии создания и обработки текстовой и числовой информации (ОК 02; ЛР4; ЛР10)

Лабораторная работа №6 Основные приемы работы с текстовой информацией в процессоре MS Word. Основные правила ввода и форматирования текста в документах MS Word.

Лабораторная работа №7 MS Word. Способы создания таблиц. Конструктор: стили оформление таблиц. Макет: добавление и удаление фрагментов таблицы, расположение и направление текста. Создание и оформление газетных колонок. Оформление колонок текста с помощью табуляции. Списки: маркированные, нумерованные, многоуровневые. Автоматическое создание списков. Создание и описание новых стилей списков, форматирование созданных списков.

Лабораторная работа №8 MS Word. Нумерация страниц, колонтитулы, разрывы страниц, разделов. Стилевое оформление заголовков, редактирование стилей. Создание и редактирование автособираемого оглавления.

Лабораторная работа №9 Процессор электронных таблиц MS Excel. Основные термины и определения: таблица, ячейка, диапазон данных. Создание и редактирование таблиц. Сортировка данных. Фильтрация данных. Связанные таблицы. Расчет промежуточных итогов. Сводные таблицы. Консолидация данных. Макросы.

Лабораторная работа №10 Организация расчетов в табличном процессоре MS Excel. Относительная и абсолютная адресация. Специальная вставка. Решение задач оптимизации. Подбор параметра. Организация обратного расчета.

Лабораторная работа №11 Экономические расчеты и анализ финансового состояния предприятия в табличном процессоре MS Excel. Использование электронных таблиц для финансовых и экономических расчетов.

Лабораторная работа №12 История развития СУБД и БД. Классификация СУБД. Модели данных. СУБД MS Access.

Лабораторная работа №13 СУБД MS Access. Создание новой БД. Назначение таблиц, порядок создания. Индексирование данных. Связывание таблиц. Назначение запросов, порядок создания. Лабораторная работа №14 СУБД MS Access. Элементы пользовательского интерфейса. Назначение форм, порядок создания. Назначение отчетов, порядок создания.

Тема 7. Представления о технических и программных средствах телекоммуникационных технологий (ОК 09; ЛР4)

Лабораторная работа №15 Интернет-технологии. Способы и скоростные характеристики подключения, провайдер. Поиск информации с использованием компьютера. Программные поисковые сервисы. Использование ключевых слов, фраз для поиска информации. Передача информации между компьютерами. Проводная и беспроводная связь.

Лабораторная работа №16 Браузер. Примеры работы с интернет-магазином, интернет-

турагентством, интернет-библиотекой и пр. Поисковые системы. Пример поиска информации на государственных порталах. Осуществление поиска информации или информационного объекта в тексте, файловых структурах, базах данных, сети Интернет. Создание ящика электронной почты и настройка его параметров.

Лабораторная работа №17 Социальные сети. Этические нормы коммуникаций в Интернете. Интернет-журналы и СМИ. Работа с электронной почтой. Использование сервисов Google Docs для совместной работы с документами. Методы создания и сопровождения сайта.

Тема 8. Примеры сетевых информационных систем для различных направлений профессиональной деятельности (ОК 09; ЛР4)

Лабораторная работа №18 Сетевые информационные системы для различных направлений профессиональной деятельности (системы электронных билетов, электронного голосования, системы записи на прием в медицинское учреждение, дистанционного обучения, сетевых конференций и форумов и пр.). Работа в СПС «Консультант Плюс». Организация поиска нормативных документов в СПС «Консультант Плюс» с помощью Карточки поиска. Лабораторная работа №19 Работа в СПС «Консультант Плюс». Работа с разделом Справочная информация. Работа с вкладкой Пресса и книги. Использование Словаря терминов. Лабораторная работа №20 Работа в СПС «Консультант Плюс». Использование Правового навигатора. Работа с Папками пользователя. Использование СПС «Консультант Плюс» при работе над рефератами и контрольными работами. Использование Конструктора договоров.

Тема 9. Технология работы с программным обеспечением автоматизации бухгалтерского учета (ОК 09; ЛР4)

Лабораторная работа №21 Основные функции, режимы и правила работы с бухгалтерской программой. Настройка бухгалтерской программы на учет. Контекстная помощь, работа с документацией. Основные правила обеспечения информационной безопасности бухгалтерского программного комплекса. Сохранение и восстановление информационной базы. Основные возможности системы 1С: Бухгалтерия. Первый запуск системы. Работа в пользовательском режиме. Лабораторная работа №22 Знакомство с интерфейсом системы 1С. Работа со справочниками, документами, журналами. Ввод сведений об организации. Ввод информации в справочники. Ввод остатков по счетам. Оформление журнала фактов хозяйственной жизни на основании первичных документов.

# 7.3. Содержание самостоятельной работы

Тема 4. Компьютерные вирусы. Антивирусы. Защита информации в информационных системах (ОК 02; ЛР10)

Самостоятельная работа №1 Проработка конспектов занятий, учебной и специальной литературы, работа с информационными порталами, выполнение рефератов на тему: «Сравнительный анализ специализированных программ для анализа финансового состояния организации», «Характеристика угроз безопасности информации и их источников», «Персональный компьютер и его составные части».

Тема 5. Технологии создания и обработки графической информации (ОК 02; ЛР10) Самостоятельная работа №2 Проработка конспектов занятий, учебной и специальной литературы, работа с информационными порталами, разработка презентации на одну из изученных ранее тем

Тема 9. Технология работы с программным обеспечением автоматизации бухгалтерского учета (ОК 09; ЛР4)

Подготовка к зачету

7.3.1. Примерные вопросы для самостоятельной подготовки к зачету/экзамену Приложение 1

7.3.2. Практические задания по дисциплине для самостоятельной подготовки к зачету/экзамену

Приложение 2

7.3.3. Перечень курсовых работ Не предусмотрено

7.4. Электронное портфолио обучающегося Материалы не размещаются

7.5. Методические рекомендации по выполнению контрольной работы Не предусмотрено

7.6 Методические рекомендации по выполнению курсовой работы Не предусмотрено

#### **8. ОСОБЕННОСТИ ОРГАНИЗАЦИИ ОБРАЗОВАТЕЛЬНОГО ПРОЦЕССА ПО ДИСЦИПЛИНЕ ДЛЯ ЛИЦ С ОГРАНИЧЕННЫМИ ВОЗМОЖНОСТЯМИ ЗДОРОВЬЯ**

#### *По заявлению студента*

В целях доступности освоения программы для лиц с ограниченными возможностями здоровья при необходимости кафедра обеспечивает следующие условия:

- особый порядок освоения дисциплины, с учетом состояния их здоровья;

- электронные образовательные ресурсы по дисциплине в формах, адаптированных к ограничениям их здоровья;

- изучение дисциплины по индивидуальному учебному плану (вне зависимости от формы обучения);

- электронное обучение и дистанционные образовательные технологии, которые предусматривают возможности приема-передачи информации в доступных для них формах.

- доступ (удаленный доступ), к современным профессиональным базам данных и информационным справочным системам, состав которых определен РПД.

## **9. ПЕРЕЧЕНЬ ОСНОВНОЙ И ДОПОЛНИТЕЛЬНОЙ УЧЕБНОЙ ЛИТЕРАТУРЫ, НЕОБХОДИМОЙ ДЛЯ ОСВОЕНИЯ ДИСЦИПЛИНЫ**

#### **Сайт библиотеки УрГЭУ**

http://lib.usue.ru/

#### **Основная литература:**

1. Затонский А.В. Информационные технологии: разработка информационных моделей и систем [Электронный ресурс]:Учебное пособие. - Москва: Издательский Центр РИО�, 2020. - 344 – Режим доступа: https://znanium.com/catalog/product/1043097

2. Федотова Е.Л. Информационные технологии в профессиональной деятельности [Электронный ресурс]:Учебное пособие. - Москва: Издательский Дом "ФОРУМ", 2022. - 367 – Режим доступа: https://znanium.com/catalog/product/1786345

3. Поляков В. П., Косарев В. П., Голубева Н. Н., Завгородний В. И., Кижнер А. И., Кублик Е. И., Магомедов Р. М., Машникова О. В., Миронова И. В., Ниматулаев М. М., Порохина И. Ю., Савина С. В., Сонина Г. В., Цветкова О. Н. Информатика для экономистов [Электронный ресурс]:учебник для спо. - Москва: Юрайт, 2022. - 524 с – Режим доступа: https://urait.ru/bcode/491282

4. Моргунов А. Ф. Информационные технологии в менеджменте [Электронный ресурс]:Учебник Для СПО. - Москва: Юрайт, 2022. - 310 – Режим доступа: https://urait.ru/bcode/494492

5. Трофимов В. В., Ильина О. П., КИЯЕВ В. И., Трофимова Е. В. Информационные технологии в 2 т. Том 1 [Электронный ресурс]:учебник для спо. - Москва: Юрайт, 2022. - 238 с – Режим доступа: https://urait.ru/bcode/490102

6. Трофимов В. В. Информатика в 2 т. Том 1 [Электронный ресурс]:Учебник Для СПО. - Москва: Юрайт, 2022. - 553 – Режим доступа: https://urait.ru/bcode/491211

7. Трофимов В. В., Ильина О. П., КИЯЕВ В. И., Трофимова Е. В. Информационные технологии в 2 т. Том 2 [Электронный ресурс]:учебник для спо. - Москва: Юрайт, 2022. - 390 с – Режим доступа: https://urait.ru/bcode/490103

8. Куприянов Д. В. Информационное обеспечение профессиональной деятельности [Электронный ресурс]:Учебник и практикум Для СПО. - Москва: Юрайт, 2022. - 255 – Режим доступа: https://urait.ru/bcode/490839

9. Трофимов В. В. Информатика в 2 т. Том 2 [Электронный ресурс]:Учебник Для СПО. - Москва: Юрайт, 2022. - 406 – Режим доступа: https://urait.ru/bcode/491213

10. Советов Б. Я., Цехановский В. В. Информационные технологии [Электронный ресурс]:Учебник Для СПО. - Москва: Юрайт, 2022. - 327 – Режим доступа: https://urait.ru/bcode/489604

11. Гаврилов М. В., Климов В. А. Информатика и информационные технологии [Электронный ресурс]:учебник для спо. - Москва: Юрайт, 2023. - 355 с – Режим доступа: https://urait.ru/bcode/510331

## **Дополнительная литература:**

1. Варфоломеева А. О., Коряковский А.В., Романов В.П. Информационные системы предприятия [Электронный ресурс]:Учебное пособие. - Москва: ООО "Научно-издательский центр ИНФРА-М", 2019. - 330 с. – Режим доступа: https://znanium.com/catalog/product/1002068

2. Зимин В. П. Информатика. Лабораторный практикум в 2 ч. Часть 2 [Электронный ресурс]:Учебное пособие Для СПО. - Москва: Юрайт, 2022. - 153 – Режим доступа: https://urait.ru/bcode/492769

3. Зимин В. П. Информатика. Лабораторный практикум в 2 ч. Часть 1 [Электронный ресурс]:Учебное пособие Для СПО. - Москва: Юрайт, 2022. - 126 – Режим доступа: https://urait.ru/bcode/492749

4. Куприянов Д. В. Информационное обеспечение профессиональной деятельности [Электронный ресурс]:учебник и практикум для спо. - Москва: Юрайт, 2023. - 255 с – Режим доступа: https://urait.ru/bcode/512863

## **10. ПЕРЕЧЕНЬ ИНФОРМАЦИОННЫХ ТЕХНОЛОГИЙ, ВКЛЮЧАЯ ПЕРЕЧЕНЬ ЛИЦЕНЗИОННОГО ПРОГРАММНОГО ОБЕСПЕЧЕНИЯ И ИНФОРМАЦИОННЫХ СПРАВОЧНЫХ СИСТЕМ, ОНЛАЙН КУРСОВ, ИСПОЛЬЗУЕМЫХ ПРИ ОСУЩЕСТВЛЕНИИ ОБРАЗОВАТЕЛЬНОГО ПРОЦЕССА ПО ДИСЦИПЛИНЕ**

#### **Перечень лицензионного программного обеспечения:**

Astra Linux Common Edition. Договор № 1 от 13 июня 2018, акт от 17 декабря 2018. Срок действия лицензии - без ограничения срока.

МойОфис стандартный. Соглашение № СК-281 от 7 июня 2017. Дата заключения - 07.06.2017. Срок действия лицензии - без ограничения срока.

Конфигурация 1С:Бухгалтерия 8. Договор Б/Н от 02.06.2009 г., Лицензионное соглашение № 8971903, Акт № 62 от 15.07.2009 "1C:Зарплата и кадры бюджетного учреждения 8" (рег. номер 9648728).

Microsoft Windows 10 .Договор № 52/223-ПО/2020 от 13.04.2020, Акт № Tr000523459 от 14.10.2020. Срок действия лицензии 30.09.2023.

Microsoft Office 2016.Договор № 52/223-ПО/2020 от 13.04.2020, Акт № Tr000523459 от 14.10.2020 Срок действия лицензии 30.09.2023.

Конфигурация 1С: Зарплата и кадры бюджетного учреждения. Договор Б/Н от 02.06.2009 г., Лицензионное соглашение № 8971903, Акт № 62 от 15.07.2009 "1C:Зарплата и кадры бюджетного учреждения 8" (рег. номер 9648728).

Конфигурация 1C: Бухгалтерия государственного учреждения. Договор Б/Н от 02.06.2009 г., Лицензионное соглашение № 8971903, Акт № 62 от 15.07.2009 "1C:Зарплата и кадры бюджетного учреждения 8" (рег. номер 9648728).

Конфигурация 1С: Управление небольшой фирмой. Договор Б/Н от 02.06.2009 г., Лицензионное соглашение № 8971903, Акт № 62 от 15.07.2009 "1C:Зарплата и кадры бюджетного учреждения 8" (рег. номер 9648728).

Конфигурация 1С:Предприятие 8. ERP. Договор Б/Н от 02.06.2009 г., Лицензионное соглашение № 8971903, Акт № 62 от 15.07.2009 "1C:Зарплата и кадры бюджетного учреждения 8" (рег. номер 9648728).

Конфигурация 1С:Зарплата и Управление Персоналом 8. Договор Б/Н от 02.06.2009 г., Лицензионное соглашение № 8971903, Акт № 62 от 15.07.2009 "1C:Зарплата и кадры бюджетного учреждения 8" (рег. номер 9648728).

Конфигурация 1С:Предприятие 8. Управление торговлей. Договор Б/Н от 02.06.2009 г., Лицензионное соглашение № 8971903, Акт № 62 от 15.07.2009 "1C:Зарплата и кадры бюджетного учреждения 8" (рег. номер 9648728).

Платформа 1С: Предприятие. Договор Б/Н от 02.06.2009 г., Лицензионное соглашение № 8971903, Акт № 62 от 15.07.2009 "1C:Зарплата и кадры бюджетного учреждения 8" (рег. номер 9648728).

## **Перечень информационных справочных систем, ресурсов информационнотелекоммуникационной сети «Интернет»:**

Справочно-правовая система Гарант. Договор № 58419 от 22 декабря 2015. Срок действия лицензии -без ограничения срока

Справочно-правовая система Консультант +. Срок действия лицензии до 31.12.2023

**Сайт библиотеки УрГЭУ** http://lib.usue.ru **Министерство образования Российской федерации** http://www.ed.gov.ru **Федеральный портал «Российское образование»** http://www.edu.ru **Русская поисковая система** http://www.rambler.ru **Русская поисковая система** http://www.yandex.ru **Библиотека компьютерных учебников** http://biblioteka.net.ru **Библиотека Britannica** http://www.britannica.com **Библиотека портала «ИКТ в образовании»** http://ict.edu.ru/lib/ **Единое окно доступа к образовательным ресурсам** http://window.edu.ru/ **Министерство образования и науки РФ ФГАУ «ФИРО»** http://www.firo.ru/ **Портал «Всеобуч»- справочно-информационный образовательный сайт, единое окно доступа к образовательным ресурсам** http://www.edu-all.ru/ **Экономико–правовая библиотека** http://www.vuzlib.net

### **11. ОПИСАНИЕ МАТЕРИАЛЬНО-ТЕХНИЧЕСКОЙ БАЗЫ, НЕОБХОДИМОЙ ДЛЯ ОСУЩЕСТВЛЕНИЯ ОБРАЗОВАТЕЛЬНОГО ПРОЦЕССА ПО ДИСЦИПЛИНЕ**

Реализация учебной дисциплины осуществляется с использованием материально-технической базы УрГЭУ, обеспечивающей проведение всех видов учебных занятий и научно-исследовательской и самостоятельной работы обучающихся:

Специальные помещения представляют собой учебные аудитории для проведения всех видов занятий, групповых и индивидуальных консультаций, текущего контроля и промежуточной аттестации.

Помещения для самостоятельной работы обучающихся оснащены компьютерной техникой с возможностью подключения к сети "Интернет" и обеспечением доступа в электронную информационно-образовательную среду УрГЭУ.

Все помещения укомплектованы специализированной мебелью и оснащены мультимедийным оборудованием спецоборудованием (информационно-телекоммуникационным, иным компьютерным), доступом к информационно-поисковым, справочно-правовым системам, электронным библиотечным системам, базам данных действующего законодательства, иным информационным ресурсам служащими для представления учебной информации большой аудитории.

Для проведения занятий лекционного типа презентации и другие учебно-наглядные пособия, обеспечивающие тематические иллюстрации.

#### **7.3.1. Примерные вопросы для самостоятельной подготовки к дифференцированному зачету**

- 1. Что означают термины «информация», «информационная технология», «информационная система»?
- 2. Перечислите и охарактеризуйте операции над информацией.
- 3. Приведите классификацию информационных систем.
- 4. Опишите архитектуру персонального компьютера.
- 5. Опишите состав программного обеспечения информационной системы.
- 6. Опишите понятие компьютерного вируса.
- 7. Опишите принципы защиты информации от несанкционированного доступа в информационных системах.
- 8. Приведите характеристику угроз безопасности информации и их источников.
- 9. Перечислите основные возможности текстового процессора MS Word.
- 10. Как в процессоре MS Word создать, открыть, сохранить документ?
- 11. Каким образом можно получить помощь при работе с документом MS Word?
- 12. Каким образом в процессоре MS Word можно работать одновременно с несколькими документами?
- 13. Какова структура страницы документа MS Word?
- 14. Каковы основные правила ввода и форматирования текста в документах MS Word?
- 15. Что такое абзац в документе MS Word? Его назначение.
- 16. Создание и оформление таблиц в тексте MS Word.
- 17. Нумерация страниц, колонтитулы, разрывы страниц, разделов в MS Word.
- 18. Создание и редактирование автособираемого оглавления в файле MS Word.
- 19. Процессор электронных таблиц MS Excel. Основные термины и определения: таблица, ячейка, диапазон данных.
- 20. Процессор электронных таблиц MS Excel. Виды адресных ссылок.
- 21. Процессор электронных таблиц MS Excel. Создание и редактирование таблиц.
- 22. Процессор электронных таблиц MS Excel. Форматирование данных.
- 23. Процессор электронных таблиц MS Excel. Сортировка данных.
- 24. Процессор электронных таблиц MS Excel. Фильтрация данных.
- 25. Процессор электронных таблиц MS Excel. Формирование промежуточных итогов.
- 26. Процессор электронных таблиц MS Excel. Создание сводных таблиц.
- 27. Использование электронных таблиц для финансовых и экономических расчетов.
- 28. Использование формул в процессоре электронных таблиц MS Excel.
- 29. Назовите элементы строки формул MS Excel и укажите их назначение.
- 30. Какие операции можно выполнять с рабочими листами MS Excel?
- 31. Какими способами можно вводить в электронную таблицу MS Excel и использовать списки?
- 32. Как в MS Excel присвоить ячейке или диапазону ячеек собственное имя?
- 33. Назовите и охарактеризуйте основные типы данных в ячейках электронной таблицы MS Excel.
- 34. Перечислите основные типы функций, используемых в MS Excel.
- 35. Как выделить в электронной таблице MS Excel диапазон смежных ячеек, диапазон несмежных ячеек.
- 36. Как в электронной таблице MS Excel используется команда специальная

вставка?

- 37. Как изменить ширину столбцов и высоту строк электронной таблицы MS Excel?
- 38. Каким образом можно выровнять данные в ячейках электронной таблицы MS Excel?
- 39. Как оформить электронную таблицу в MS Excel рамками и заливкой?
- 40. Как построить в электронной таблице MS Excel диаграмму?
- 41. Как вставить таблицу или диаграмму MS Excel в документ MS Word?
- 42. Какие средства Excel позволяют проводить анализ данных электронной таблины?
- 43. Базы данных. История развития СУБД и БД.
- 44. Базы данных. Классификация СУБД.
- 45. Базы данных. Сетевая модель организации данных.
- 46. Базы данных. Иерархическая модель организации данных.
- 47. Базы данных. Реляционная модель организации данных.
- 48. Базы данных. СУБД MS Access.
- 49. СУБД MS Access. Индексирование данных.
- 50. СУБД MS Access. Связывание таблиц.
- 51. СУБД MS Access. Типы связей между таблицами.
- 52. СУБД MS Access. Создание новой БД.
- 53. СУБД MS Access. Назначение таблиц, порядок создания.
- 54. СУБД MS Access. Элементы пользовательского интерфейса.
- 55. СУБД MS Access. Назначение запросов, порядок создания.
- 56. СУБД MS Access. Назначение форм, порядок создания.
- 57. СУБД MS Access. Назначение отчетов, порядок создания.
- 58. Назначение и основные возможности программы подготовки презентаций MS Power Point.
- 59. Основные требования к деловым презентациям.
- 60. Поиск информации с использованием Интернет-технологии.
- 61. Передача информации между компьютерами. Проводная и беспроводная связь.
- 62. Сетевые информационные системы для бухгалтерского учета предприятий малого и среднего бизнеса.
- 63. СПС «Консультант Плюс». Назначение и основные возможности.
- 64. СПС «Консультант Плюс». Использование Карточки поиска.
- 65. СПС «Консультант Плюс». Работа с разделом Справочная информация.
- 66. СПС «Консультант Плюс». Использование Правового навигатора.
- 67. СПС «Консультант Плюс». Работа с вкладкой Пресса и книги.
- 68. СПС «Консультант Плюс». Работа с Папками пользователя.
- 69. СПС «Консультант Плюс». Использование Конструктора договоров.
- 70. СПС «Консультант Плюс». Использование Словаря терминов.
- 71. Использование СПС «Консультант Плюс» при работе над рефератами и контрольными работами.
- 72. СПС «Консультант Плюс». Работа с базой Формы документов.
- 73. Экономическая сущность облачных технологий в бизнесе.
- 74. Основные инструментальные средства бухгалтерского учета для предприятий малого и среднего бизнеса.
- 75. Основные функции, режимы и правила работы с бухгалтерской программой.
- 76. Основные правила обеспечения информационной безопасности бухгалтерского программного комплекса.
- 77. Сохранение и восстановление информационной базы при работе в системах бухгалтерского учета.
- 78. Основные возможности программного средства 1С: Предприятие

## **7.3.2. Практические задания по дисциплине для самостоятельной подготовки дифференцированному зачету**

### **ОК 02.: Использовать современные средства поиска, анализа и интерпретации информации и информационные технологии для выполнения задач профессиональной деятельности**

Практические задания открытого типа:

#### **Задание 1.**

Используя MS Word, выполнить форматирование текста в соответствии с требованиями к оформлению текстовых документов (поля, размер и гарнитура текста, выравнивание, абзацный отступ, межстрочный интервал).

#### **Задание 2.**

В текстовый файл MS Word вставить таблицу, содержащую столбцы: ФИО, Должность, Подразделение, Оклад. Выполнить форматирование таблицы (включая поворот текста в шапке на 90 градусов против часовой стрелки). Заполнить 5 строк таблицы. Присвоить таблице название Таблица 1.

#### **Задание 3.**

В текстовый файл MS Word вставить рисунок, подпись под ним. Создать нижний колонтитул и поместить в него нумерацию страниц. Использовать также разрыв страницы.

#### **Задание 4.**

Используя представленную в виде файла MS Word текстовую информацию, создать нумерованный и ненумерованный списки. Изменить начальный номер в нумерованном списке.

#### **Задание 5.**

Используя представленную в виде файла MS Word текстовую информацию, выполнить создание и редактирование автособираемого оглавления.

#### **Задание 6.**

В среде процессора электронных таблиц MS Excel создать таблицу Сотрудники, состоящую из столбцов ФИО, Должность, Оклад, Премия. Заполнить 5 строк таблицы произвольными данными. Продемонстрировать приемы редактирования: вставить строку между названием и шапкой таблицы; вставить столбец левее столбца A, назвать его № п/п и заполнить его.

#### **Задание 7.**

Используя имеющиеся данные электронной таблицы MS Excel, продемонстрировать приемы форматирования отдельных элементов таблицы (линии, шрифтовое оформление).

#### **Задание 8.**

Используя имеющиеся данные электронной таблицы MS Excel, продемонстрировать приемы форматирования «как таблицу». Пояснить преимущества такого способа форматирования.

#### **Задание 9.**

Используя имеющиеся данные электронной таблицы MS Excel, выполнить условное форматирование с использованием правила: с помощью цветовой заливки выделить значения в столбце Оклад, находящиеся между максимальным и минимальным значениями.

## **Задание 10.**

Используя имеющиеся данные электронной таблицы MS Excel, продемонстрировать возможности инструментов Расширенный фильтр, Автофильтр.

## **Задание 11.**

Используя имеющиеся данные электронной таблицы MS Excel, продемонстрировать формирование промежуточных итогов.

## **Задание 12.**

Используя имеющиеся данные электронной таблицы MS Excel, продемонстрировать возможности команды Специальная вставка. Поясните, для чего чаще всего используется эта команда.

## **Задание 13.**

В среде MS Excel, используя смешанные адресные ссылки, выполните вычисление функции двух переменных f(x,y )= (x<sup>2</sup>+y<sup>2</sup>)/2у для интервалов значений переменных от 1 до 10.

## **Задание 14.**

В среде MS Excel, используя формулу массивов, выполните вычисление функции двух переменных  $f(x,y) = (x^2+y^2)/2y$  для интервалов значений переменных от 1 до 10.

#### **Задание 15.**

В среде MS Excel, используя логическую функцию ЕСЛИ, продемонстрировать вычисление НДФЛ, исходя из условия, что у работника нет членов семьи, находящихся на его иждивении.

#### **Задание 16.**

Для базы данных Учет товарно-материальных запасов разработать в среде MS Access структуру таблиц Запасы (поля : Код запаса, Наименование, Код единицы измерения), Единицы измерения (поля: Код единицы измерения, Наименование единицы измерения), Учет запасов (поля: Код запаса, Цена, Количество).

#### **Задание 17.**

Для базы данных Учет товарно-материальных запасов, состоящей из таблиц Запасы (поля: Код запаса, Наименование, Код единицы измерения), Единицы измерения (поля: Код единицы измерения, Наименование единицы измерения), Учет запасов (поля: Код запаса, Цена, Количество) в среде MS Access разработать схему данных (связать таблицы между собой).

#### **Задание 18.**

Для базы данных Учет товарно-материальных запасов, состоящей из таблиц Запасы (поля: Код запаса, Наименование, Код единицы измерения), Единицы измерения (поля: Код единицы измерения, Наименование единицы измерения), Учет запасов (поля: Код запаса, Цена, Количество) в среде MS Access задать подстановки для полей Код единицы измерения таблицы Запасы и Код запаса таблицы Учет запасов.

## **Задание 19.**

Для базы данных Учет товарно-материальных запасов, состоящей из таблиц Запасы (поля: Код запаса, Наименование, Код единицы измерения), Единицы измерения (поля: Код единицы измерения, Наименование единицы измерения), Учет запасов (поля: Код запаса, Цена, Количество) в среде MS Access заполнить таблицы данными и создать базовый запрос, содержащий поля основной таблицы и таблиц-справочников. Создать вычисляемое поле Сумма (вычисляется как произведение полей Цена и Количество основной таблицы).

## **Задание 20.**

Для базы данных Учет товарно-материальных запасов, состоящей из таблиц Запасы (поля: Код запаса, Наименование, Код единицы измерения), Единицы измерения (поля: Код единицы измерения, Наименование единицы измерения), Учет запасов (поля: Код запаса, Цена, Количество) в среде MS Access заполнить таблицы данными и для основной таблицы создать формы «в столбец» и «ленточную».

Практические задания закрытого типа:

#### **Задание 1. Выберите один правильный ответ из предложенных.**

Добавить текст на слайд презентации в PowerPoint можно …

- А) в специально отведенных для текста местах;
- Б) только в надписях, расположенных в любом месте слайда;
- В) напрямую в любом месте слайда;
- Г) скопировав и отредактировав предыдущий.

#### **Задание 2. Выберите один правильный ответ из предложенных.**

Чтобы удалить элемент со слайда презентации в PowerPoint необходимо …

- А) выделить элемент+ESC;
- Б) выделить элемент+ПРОБЕЛ;
- В) выделить элемент+CTRL;
- Г) выделить элемент+DELETE.

#### **Задание 3. Выберите один правильный ответ из предложенных.**

Как называется документ в программе Excel?

- А) книга;
- Б) рабочая таблица;
- В) страница;
- Г) лист.

#### **Задание 4. Выберите один правильный ответ из предложенных.**

Какое сочетание клавиш используется для добавления новой строки в Excel? A)  $Ctrl + Shift + N$ :  $F(x)$  Ctrl + Shift + M; В) Alt+ВВОД;  $\Gamma$ ) Ctrl + Shift + I.

### **Задание 5. Выберите один правильный ответ из предложенных.**

Как создать формулу, которая ссылается на ячейку на другом листе в той же книге в Excel? А) использовать оператор ссылки !;

- Б) использовать оператор ссылки +;
- В) использовать оператор ссылки @;
- Г) использовать оператор ссылки \$.

#### **Задание 6. Выберите один правильный ответ из предложенных.**

Какой тип связи нельзя создать в базах данных MS Access?

- А) многие-к-одному;
- Б) многие-ко-многим;
- В) один-ко-многим;
- Г) один-к-одному.

### **Задание 7. Выберите один правильный ответ из предложенных.**

Какое расширение имеет файл СУБД Access?

- А) .xlsx;
- Б) .dbf;
- В) .accdb;
- $\Gamma$ ) .doc.

## **Задание 8. Выберите один правильный ответ из предложенных.**

Отчет в СУБД Access предназначен для:

- А) сохранения данных;
- Б) редактирования результирующих показателей;
- В) создания команд;
- Г) вывода данных на печать.

#### **Задание 9. Выберите один правильный ответ из предложенных.**

На какой вкладке находится функционал для экспорта и импорта данных в Microsoft Access?

- А) Главная;
- Б) Конструктор;
- В) Внешние данные;
- Г) Работа с базами данных.

#### **Задание 10. Выберите один правильный ответ из предложенных.**

Между какими объектами в базе данных устанавливаются связи?

- А) Между отчетами;
- Б) Между таблицами;
- В) Между формами;
- Г) Между запросами.

## **ОК 09.: Пользоваться профессиональной документацией на государственном и иностранном языках.**

Практические задания открытого типа:

#### **Задание 1.**

В среде СПС КонсультантПлюс, используя карточку поиска базы Законодательство, подобрать информацию об НДФЛ, содержащуюся в Налоговом кодексе.

## **Задание 2.**

В среде СПС КонсультантПлюс, используя карточку поиска базы Законодательство, подобрать учебники по бухгалтерскому учету.

## **Задание 3.**

В среде СПС КонсультантПлюс, используя раздел Справочная информация, найти информацию о первичном учетном документе Накладная ТОРГ 12.

## **Задание 4.**

В среде СПС КонсультантПлюс, используя раздел Пресса и книги, подобрать информацию журнала Информационное право номер 3 за 2019 год.

## **Задание 5.**

В среде СПС КонсультантПлюс, используя Конструктор договоров, составить договор о возмездном оказании услуг.

## Практические задания закрытого типа:

## **Задание 1. Выберите один правильный ответ из предложенных.**

Утверждение в среде СПС КонсультантПлюс "Найденные документы представлены общим коротким списком (не более 50 документов) и отсортированы по важности" относится к результатам поиска информации с использованием:

- А) быстрого поиска
- Б) карточки поиска
- В) справочной информации
- Г) путеводителей

## **Задание 2. Выберите один правильный ответ из предложенных.**

С помощью Быстрого в среде СПС КонсультантПлюс поиска могут быть найдены документы:

А) только из раздела «Законодательство»

Б) из всех установленных на компьютере пользователя разделов и информационных банков

- В) только из разделов «Финансовые и кадровые консультации» и «Законодательство»
- Г) только из информационного банка «Российское законодательство (Версия Проф)»

#### **Задание 3. Выберите один правильный ответ из предложенных.**

Где в среде СПС КонсультантПлюс можно сменить профиль?

- А) в меню Сервис/Настройки/Общие
- Б) в окне Быстрого поиска
- В) в Карточке поиска
- Г) на стартовой странице

#### **Задание 4. Выберите несколько вариантов ответа.**

Список документов, полученный в среде СПС КонсультантПлюс при помощи Карточки поиска, можно дополнительно уточнить, используя опции…

- А) «Все результаты поиска»
- Б) «Поиск в списке»
- В) «Уточнить по реквизитам»
- Г) «Поиск в интернете»

#### **Задание 5. Выберите один правильный ответ из предложенных.**

Какой ссылкой можно воспользоваться под строкой Быстрого поиска в окне с результатами в среде СПС КонсультантПлюс?

- А) «Уточнить по реквизитам»
- Б) «Поиск в списке»
- В) «Все результаты поиска»
- Г) «Дополнительная информация по документу»

**Приложение 4 к рабочей программе**

## **Федеральное государственное бюджетное образовательное учреждение высшего образования УРАЛЬСКИЙ ГОСУДАРСТВЕННЫЙ ЭКОНОМИЧЕСКИЙ УНИВЕРСИТЕТ**

**УТВЕРЖДЕНЫ на заседании Педагогического совета колледжа**

## **ОЦЕНОЧНЫЕ МАТЕРИАЛЫ ДЛЯ ПРОВЕДЕНИЯ**

**ТЕКУЩЕГО КОНТРОЛЯ** 

**по дисциплине** 

**Информационные технологии в профессиональной деятельности/ Адаптивные информационные технологии в профессиональной деятельности**

## **Тема 1. Понятие и сущность информационных систем и технологий**

## **Опрос №1**

- 1. Назовите цели, задачи дисциплины.
- 2. Дайте определение понятия информация.
- 3. Дайте определение термину информационная технология.
- 4. Дайте определение термину информационная система.
- 5. Как связаны термины информационная технология и информационная система?
- 6. Назовите операции обработки информации.
- 7. Приведите классификацию информационных систем.
- 8. Дайте определение жизненного цикла информационных систем.
- 9. Перечислите этапы жизненного цикла информационных систем.
- 10. Каким образом определяется качество информационных процессов?

## **Тема 2. Техническое обеспечение информационных технологий**

## **Опрос №2**

- 1. Назовите принципы классификации компьютеров.
- 2. Какова архитектура персонального компьютера?
- 3. Перечислите основные характеристики системных блоков.
- 4. Перечислите основные характеристики мониторов.
- 5. Приведите классификацию печатающих устройств.
- 6. Назовите состав наиболее часто используемых периферийных устройств.
- 7. Каково назначение сканеров?
- 8. Для чего предназначены МФУ?
- 9. Каким образом используются веб-камеры в информационных технологиях и системах?
- 10. Каким образом связаны используемые программные средства и технические характеристики компьютеров?

## **Тема 3. Программное обеспечение информационных технологий\**

#### **Опрос №3**

- 1. Поясните понятие термина платформа программного обеспечения.
- 2. Проведите сравнительную характеристику используемых платформ
- 3. Какова структура базового программного обеспечения?
- 4. Классификация и основные характеристики операционной системы.
- 5. Каковы особенности интерфейса операционной системы?
- 6. Классификация и направления использования программного обеспечения для решения прикладных задач.
- 7. Каковы перспективы развития программного обеспечения для решения прикладных задач?
- 8. Прикладное программное обеспечение: файловые менеджеры.
- 9. Прикладное программное обеспечение: программы-архиваторы.
- 10. Прикладное программное обеспечение: утилиты.

## **Тема 4 Компьютерные вирусы. Антивирусы. Защита информации в информационных системах**

## **Опрос №4**

- 1. Понятие компьютерного вируса.
- 2. Необходимость организации защиты информации и информационной безопасности.
- 3. Назовите принципы и способы защиты информации в информационных системах.
- 4. Приведите характеристику угроз безопасности информации.
- 5. Приведите характеристику источников угроз безопасности информации.
- 6. Методы обеспечения информационной безопасности.
- 7. Принципы защиты информации от несанкционированного доступа.
- 8. Правовое обеспечение применения информационных технологий и защиты информации.
- 9. Организация защиты информации на персональном компьютере.

## **Реферат. Применение информационных технологий в экономической сфере**

Проработка конспектов занятий, учебной и специальной литературы, выполнение рефератов на тему: «Сравнительный анализ специализированных программ для анализа финансового состояния организации», «Характеристика угроз безопасности информации и их источников», «Персональный компьютер и его составные части».

# **Тема 5. Технологии создания и обработки графической информации**

## **Опрос №5**

- 1. Кратко представьте историю развития компьютерной графики.
- 2. Перечислите основные направления использования компьютерной графики.
- 3. Перечислите виды компьютерной графики.
- 4. Какие программы мультимедиа вы знаете?
- 5. Перечислите основные достоинства деловых презентаций по сравнению с представлением информации в текстовом формате?

**Лабораторная работа №5.** Назначение и основные возможности программы подготовки презентаций MS Power Point. Основные требования к деловым презентациям. Создание мультимедийных презентаций в MS Power Point.

## **Задание**

Создать мультимедийную презентацию в MS Power Point:

1Запустить Power Point, определить дизайн, перейдя на вкладку «Дизайн». На этой вкладке имеется большой список готовых дизайнов презентации. Следует выбрать один из доступных вариантов

2 Начать создавать слайд будущей презентации при помощи кнопки «Создать слайд»

3Заполнить слайд информацией; сначала заполнить заголовок, затем текст слайда и другую информацию (картинки, таблицы, диаграммы)

4 Добавить еще один слайд, вернувшись на вкладку «Главная», снова нажать на кнопку «Создать слайд» и добавьть в презентацию еще один слайд.

5 Повторять процедуру, пока презентация не будет готова

5 Для оценки результата просмотреть презентацию при помощи вкладки «Показ слайдов» и нажав там на кнопку «С начала»;

6 При помощи пункта меню Файл сохранить файл презентации PowerPoint в формате PPTX.

#### **Тема 6. Технологии создания и обработки текстовой и числовой информации Опрос №6**

- 1. Кратко представьте историю развития СУБД и БД.
- 2. Приведите классификацию СУБД.
- 3. Что представляет собой иерархическая модель.
- 4. Что представляет собой сетевая модель.
- 5. Что представляет собой реляционная модель данных?.
- 6. СУБД MS Access причины широкого использования.
- 7. Какая модель данных используется в современных СУБД?

**Лабораторная работа №6.** Основные приемы работы с текстовой информацией в процессоре MS Word. Основные правила ввода и форматирования текста в документах MS Word.

#### **Задание**

В среде MS Word создать новый файл; ввести в него информацию, предложенную преподавателем; применить основные правила ввода информации при создании текстового файла; сохранить файл, используя инструменты Сохранить, Сохранить как; закрыть созданный файл; открыть файл и выполнить необходимое редактирование; применить приемы форматирования текста по правилам оформления текстовых документов (поля, размер и гарнитура текста, выравнивание, абзацный отступ, межстрочный интервал), вставить рисунок и подпись под ним.

**Лабораторная работа 7.** MS Word. Способы создания таблиц. Конструктор: стили оформление таблиц. Макет: добавление и удаление фрагментов таблицы, расположение и направление текста. Создание и оформление газетных колонок. Оформление колонок текста с помощью табуляции. Списки: маркированные, нумерованные, многоуровневые. Автоматическое создание списков. Создание и описание новых стилей списков, форматирование созданных списков.

### **Задание**

Создать копию созданного ранее файла. В одной копии файла выполнить работу со стилями, макетом файла. Во второй копии оформить текст в виде газетных колонок.

В третьей копии сформировать маркированный, нумерованный, многоуровневый списки. Ознакомиться с возможностью автоматического создания и форматирования списка.

**Лабораторная работа №8.** MS Word. Нумерация страниц, колонтитулы, разрывы страниц, разделов. Стилевое оформление заголовков, редактирование стилей. Создание и редактирование автособираемого оглавления.

#### **Задание**

В имеющимся многостраничном файле создать верхний колонтитул, поместить в него заголовок текста. В середине первой страницы использовать разрыв страницы. Использовать редактирование стилей для оформления заголовков. Создать автособираемое оглавление, продемонстрировать приемы его редактирования. Создать нижний колонтитул, поместить в него нумерацию страниц.

**Лабораторная работа №9.** Процессор электронных таблиц MS Excel. Основные термины и определения: таблица, ячейка, диапазон данных. Создание и редактирование таблиц. Процессор электронных таблиц MS Excel. Сортировка данных. Фильтрация данных. Связанные таблицы. Расчет промежуточных итогов. Сводные таблицы. Консолидация данных. Макросы.

#### **Задание**

В среде процессора электронных таблиц MS Excel создать таблицу Сотрудники, состоящую из столбцов ФИО, Должность, Оклад, Премия. Заполнить 5 строк таблицы произвольными данными. Продемонстрировать приемы редактирования: вставить строку между названием и шапкой таблицы; вставить столбец левее столбца A, назвать его № п/п и заполнить его.

Используя имеющиеся данные электронной таблицы MS Excel, продемонстрировать приемы сортировки, форматирования отдельных элементов таблицы (линии, шрифтовое оформление), приемы форматирования «как таблицу», выполнить условное форматирование с использованием правила: с помощью цветовой заливки выделить значения в столбце Оклад, находящиеся между максимальным и минимальным значениями, сформировать промежуточные итоги, создать сводную таблицу.

**Лабораторная работа №10.** Организация расчетов в табличном процессоре MS Excel. Относительная и абсолютная адресация. Специальная вставка. Решение задач оптимизации. Подбор параметра. Организация обратного расчета.

### **Задание 1**

В среде MS Excel, используя относительные, абсолютные, смешанные адресные ссылки, выполните вычисление функции двух переменных  $f(x,y)=(x^2+y^2)/2y$  для интервалов значений переменных от 1 до 10. Выполнить вычисления, используя формулу массивов. Продемонстрировать возможности команды Специальная вставка.

#### **Задание 2**

Рассчитать цену нового товара исходя из того, что известна общая сумма планируемых продаж, планируемые объемы продаж по всем товарам и цены на все остальные товары, используя функцию Подбор параметра через Анализ что если в закладке Данные главного меню.

**Лабораторная работа №11.** Экономические расчеты и анализ финансового состояния предприятия в табличном процессоре MS Excel. Использование электронных таблиц для финансовых и экономических расчетов.

#### **Задание**

На примере таблицы Анализ продаж выполнить экономические расчеты и анализ финансового состояния. Для этого необходимо создать таблицу со столбцами №п/п, Наименование, Цена, Количество, Сумма. Заполнить значения в столбцах Наименование, Цена, Количество. Вычислить значения в столбце Сумма. Вычислить итоги по столбцу Сумма. Следует также сформировать ячейки, содержащие максимальное и минимальное значения Суммы продаж.

**Лабораторная работа №13.** СУБД MS Access. Создание новой БД. Назначение таблиц, порядок создания. Индексирование данных. Связывание таблиц. Назначение запросов, порядок создания.

#### **Задание**

В среде MS Access создать базу данных Учет товарно-материальных запасов, состоящую из таблиц Запасы (поля: Код запаса, Наименование, Код единицы измерения), Единицы измерения (поля: Код единицы измерения, Наименование единицы измерения), Учет запасов (поля: Код запаса, Цена, Количество), связать таблицы, заполнить таблицы данными. Создать: базовый запрос, содержащий поля основной таблицы и таблицсправочников, вычисляемое поле Сумма; динамический, итоговый, параметрический, перекрестный запросы, следуя инструкциям преподавателя.

**Лабораторная работа №14.** СУБД MS Access. Элементы пользовательского интерфейса. Назначение форм, порядок создания. Назначение отчетов, порядок создания.

#### **Задание**

Для базы данных Учет товарно-материальных запасов, состоящей из таблиц Запасы (поля: Код запаса, Наименование, Код единицы измерения), Единицы измерения (поля: Код единицы измерения, Наименование единицы измерения), Учет запасов (поля: Код запаса, Цена, Количество) в среде MS Access заполнить таблицы данными и для основной таблицы создать формы «в столбец» и «ленточную», «форму в форме». На основе базового запроса создать отчет при помощи инструмента мастер отчетов. Информацию в отчете сгруппировать по полю Наименование запаса. Сформировать итоги по полю Сумма для каждой группы и отчета в целом.

## **Тема 7. Представления о технических и программных средствах телекоммуникационных технологий**

### **Опрос №7**

- 1. Перечислите способы и скоростные характеристики подключения к сети интернет.
- 2. Роль провайдера в реализации интернет-технологии.
- 3. Как организуется поиск информации с использованием компьютера?
- 4. Приведите примеры программных поисковых сервисов.
- 5. Как организуется передача информации между компьютерами с использованием беспроводной связи?
- 6. Как организуется передача информации между компьютерами с использованием проводной связи?

**Лабораторная работа №16.** Браузер. Примеры работы с интернет-магазином, интернеттурагентством, интернет-библиотекой и пр. Поисковые системы. Пример поиска информации на государственных порталах. Осуществление поиска информации или информационного объекта в тексте, файловых структурах, базах данных, сети Интернет. Создание ящика электронной почты и настройка его параметров.

## **Задание**

1. С помощью поисковой системы найти интернет-магазин, турагентство, интернетбиблиотеку. Ознакомиться с предоставляемыми ими услугами.

2. Ознакомиться с особенностями предоставления услуг порталом госуслуг.

3. Выполнить поиск информации в базе данных, сети Интернет по критериям, предложенным преподавателем.

4. Создать новый ящик электронной почты.

**Лабораторная работа №17.** Социальные сети. Этические нормы коммуникаций в Интернете. Интернет-журналы и СМИ. Работа с электронной почтой. Использование сервисов Google Docs для совместной работы с документами. Методы создания и сопровождения сайта.

## **Задание 1**

1. Продемонстрировать возможности общения посредством социальной сети.

2. Обсудить этические нормы коммуникаций в социальной сети.

3. Получить информацию из Интернет-журнала по рекомендации преподавателя.

4. С помощью Интернет продемонстрировать возможность доступа к информации СМИ.

## **Задание 2**

1. Продемонстрировать обмен информацией при помощи электронной почты.

2. Продемонстрировать возможности сервисов Google Docs для совместной работы с документами. Для этого выйти на сервис Документы Google. Создать текстовый документ совместно с другим студентом группы, задать имя файлу. Разрешить доступ для редактирования текста другому участнику. Сохранить документ как документ Word в своей личной папке.

## **Тема 8 Примеры сетевых информационных систем для различных направлений профессиональной деятельности**

**Лабораторная работа №18.** Сетевые информационные системы для различных направлений профессиональной деятельности (системы электронных билетов, электронного голосования, системы записи на прием в медицинское учреждение, дистанционного обучения, сетевых конференций и форумов и пр.). Работа в СПС «Консультант Плюс». Организация поиска нормативных документов в СПС «Консультант Плюс» с помощью Карточки поиска.

## **Задание 1**

1. Ознакомиться с возможностями информационной системы дистанционной записи к врачу.

2. Ознакомиться с возможностями информационной системы приобретения электронных билетов.

3. Обсудить положительные и отрицательные стороны системы дистанционного обучения. **Задание 2**

1. Выполнить поиск документа ФЗ-24 Об информации, информатизации и защите информации, используя поля Номер, Вид документа Статус.

2. Перейти к действующей версии закона Об информации, информационных технологиях и защите информации.

3. Выполнить поиск информации о НФДЛ, используя поля Тематика, Вид документа.

4. Выполнить поиск информации о НФДЛ, используя поля Название документа, Вид документа, Статус.

**Лабораторная работа №19.** Работа в СПС «Консультант Плюс». Работа с разделом Справочная информация. Работа с вкладкой Пресса и книги. Использование Словаря терминов.

## **Задание 1**

1. Ознакомиться со структурой справочной информации.

2. Рассмотреть возможности раздела Календари.

3. Рассмотреть возможности раздела Формы документов.

4. Рассмотреть возможности раздела Курсы валют

5. Рассмотреть возможности раздела Налогообложение, бухгалтерский учет, аудит

6. Рассмотреть возможности раздела Адресно-реквизитная информация

#### **Задание 2**

1. Рассмотреть особенности работы с разделом Пресса и книги.

2. Используя раздел Пресса и книги, подобрать информацию журнала Информационное право номер 3 за 2019 год.

3. Рассмотреть назначение раздела Словарь терминов.

4. Используя раздел Словарь терминов, подобрать информацию об аудите.

**Лабораторная работа №20.** Работа в СПС «Консультант Плюс». Использование Правового навигатора. Работа с Папками пользователя. Использование СПС «Консультант Плюс» при работе над рефератами и контрольными работами. Использование Конструктора договоров.

#### **Задание 1**

1. С помощью Правового навигатора отобрать три документа в выбранной тематике, сохранить их в созданную папку пользователя.

2. Поставить на контроль два документа.

3. В третьем документе установить закладки.

4. Продемонстрировать умение управлять закладками.

#### **Задание 2**

Изучить возможности использования СПС «Консультант Плюс» при работе над рефератами и контрольными работами.

#### **Задание 3**

Используя Конструктор договоров, составить договор возмездного оказания услуг.

## **Тема 9. Технология работы с программным обеспечением**

#### **автоматизации бухгалтерского учета**

## **Опрос №8**

- 1. Назовите основные функции, режимы и правила работы с бухгалтерской программой.
- 2. Каким образом выполняется настройка бухгалтерской программы на учет.
- 3. Каково содержание контекстной помощи.
- 4. работа с документацией.
- 5. Основные правила обеспечения информационной безопасности бухгалтерского программного комплекса.
- 6. Сохранение и восстановление информационной базы.

**Лабораторная работа №21.** Основные возможности системы 1С: Бухгалтерия. Первый запуск системы. Работа в пользовательском режиме.

## **Задание**

1. Изучить основные возможности системы 1С: Бухгалтерия. При этом следует учитывать следующую информацию: процесс ведения бухгалтерского учета с использованием вычислительных средств подразделяется на два этапа: подготовительный и основной. Подготовка включает в себя: заполнение классификаторов и справочников; ввод сведений об организации; ввод остатков по счетам и операций до текущей даты, если к моменту начала автоматизации посредством использования нового программного продукта на предприятии уже велась финансово-хозяйственная деятельность. Все эти данные заполняются в информационную базу (ИБ). Основной этап заключается уже в непосредственном ведении учета первичных документов и составлении отчетов на текущий момент времени.

2. Запустить систему 1С:Бухгалтерия, выбрав из меню кнопку «Пуск» пункта 1С: Предприятие. Затем выбрать информационную базу. Если информационная база отсутствует, ее необходимо добавить в список ИБ.

3. После открытия ИБ необходимо ввести сведения об организации, определить настройки параметров учета, определить учетную политику организации, сформировать справочники.

**Лабораторная работа №22.** Знакомство с интерфейсом системы 1С. Работа со справочниками, документами, журналами. Ввод сведений об организации. Ввод информации в справочники. Ввод остатков по счетам. Оформление журнала фактов хозяйственной жизни на основании первичных документов.

## **Задание 1**

1. Запустите программу «1С:Предприятие».

2. Внимательно рассмотрите внешний вид экрана программы. Заголовок программы содержит название программы и кнопки управления окном. В главном меню перечислены основные операции, выполняемые программой, такие как Файл, Операции, Справочники, Журналы, Отчеты, Сервис и другие

3. Изучите назначение кнопок Панели инструментов, подводя к ним курсор.

4. Обратите внимание, что большую часть экрана занимает рабочее поле.

5. В нижней части окна расположена строка состояния, содержащая подсказки и показывающая информацию о некоторых настройках программы.

6. Откройте Журнал операций и Журнал проводок из меню Журналы. Окон может быть открыто несколько. Открытые окна отображаются в меню Окно.

7. Откройте меню Окна и расположите открытые окна каскадом. Команда Окна меню Окно вызывает диалоговое окно Окна, позволяющее производить операции с окнами, например, закрыть все окна: Закройте все открытые окна.

8. Выполните необходимые информационные операции, учитывая порядок их выполнения.

9. Установите рабочую дату (команда меню Сервис – Параметры).

10. Введите общие сведения об организации, выполнив команду Справочники – Структура компании – Фирма и добавьте новую фирму (клавиша Ins). Для заполнения общих сведений можно использовать следующую информацию:

Сведения об организации: Дата регистрации - 15.02.2000 Основная фирма - ООО «Старт» Адрес: - г. Москва, ул. Весенняя д.238 Телефон: - 457-2514 ИНН - 7745120212 Основной вид деятельности - Покупка и продажа товаров Основная валюта - руб. Ставка НДС - 20% Вид платежа - почтой Банковские реквизиты организации: Расчетный счет - 40503810638092106700 Банк - Мещанское ОСБ № 7811/1579 Сбербанк России г. Москва Корр.счет - 30101810400000000225 БИК - 044525225 Сведения об ответственных лицах организации: Генеральный директор - Петров С.А. Главный бухгалтер - Андреева С.Р. Кассир - Гревская А.А.

## **Задание 2**

1. Введите информацию в необходимые справочники: в справочник Должности должность – менеджер;

в справочник Физические лица: Севостьянов Алексей Дмитриевич Дата рождения- 14.11.1959 Место рождения – д. Наумовка, р-н Стерлитамакский, Башкортостан Паспорт – серия 45 03 №866224 дата выдачи 10.09.2002, ОВД Марьинский парк, г. Москвы, код подразделения – 772-083, действует с 10.09.2002 Гражданство – Россия Страховой номер ПФР- 044-507-949 61 ИНН 772318211466 Адрес: 109341 г. Москва, Перервинский б-р, д.1, кв. 34 Количество детей -0 Севостьянова Юлия Михайловна Дата рождения – 14.06.1970 Место рождения- Москва, Россия Паспорт – серия 45 00 № 197877, дата выдачи -07.09.2000, ОВД Марьинский парк г. Москвы, код подразделения – 772-083, действует с 07.09.2000 Гражданство – Россия Страховой номер ПФР – 001-509-584 07 ИНН 772331951340 Адрес: 129085, г. Москва, Звездный б-р, д.1, кв.64 Количество детей – 1

Михеева Надежда Николаевна –менеджер Дата рождения – 01.01.1966

Место рождения – г. Ишимбай, р. Башкортостан, Россия Паспорт – серия 45 05, № 007337, дата выдачи -16.04.2003, ОВД Марьинский парк г. Москвы, код подразделения – 772-083, действует с 16.04.2003

Гражданство- Россия Страховой номер ПФР – 016-917-370 59 ИНН 772328231214 Адрес- 109386, Москва, Новороссийская ул., д.8, кв.30 Количество детей -2;

в справочник контрагенты введите следующие группы: бюджет и фонды, поставщики и подрядчики, покупатели и заказчики, прочие дебиторы и кредиторы и заполните информацией из таблицы

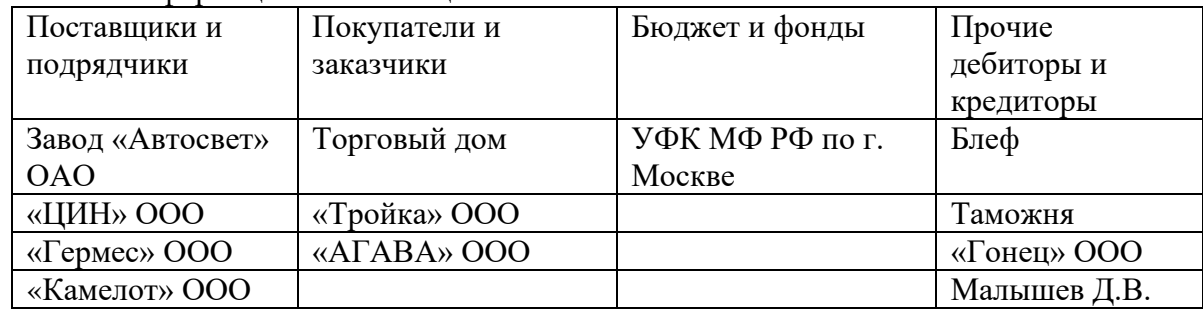

в справочник «Номенклатура» подгруппы: Техника (группа «Товары»); Производственный материал (группа «Материалы»), Продукция (группа «Агрегаты»). В подгруппу Производственный материал добавить:

Шланг- ед. изм.-м, НДС -18%

Штекельное соединение – шт., НДС -18%

Реле электромеханическое – шт., НДС -18%

Монтажный комплект – компл., НДС -18%

Выключатель автоматический – шт., НДС – 18%;

Подгруппа «Техника» добавить:

Датчик- реле перепада, шт. НДС -18%

Электрощит ЩАП , шт, НДС -18%

Электросчетчик – шт., НДС -18%

Электродвигатель – шт., НДС – 18%;

Подгруппу продукция добавить Агрегат «ЭЦ-11», шт. НДС -18

2. Используя пункт меню Ввод начальных остатков ввести остатки по счету 01.01на основе данных в таблицах

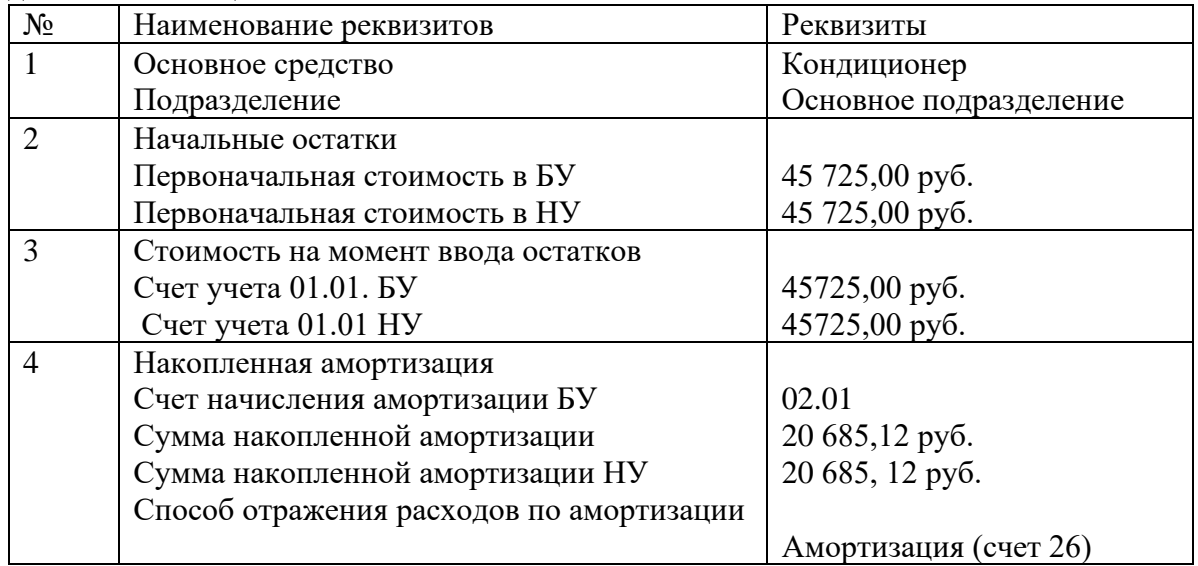

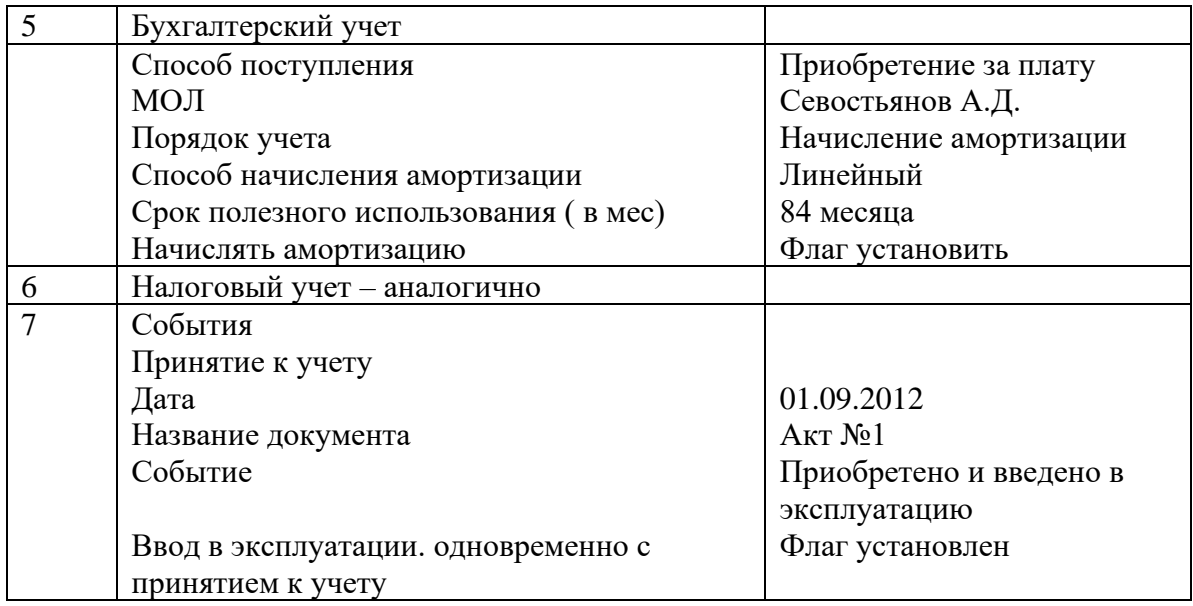

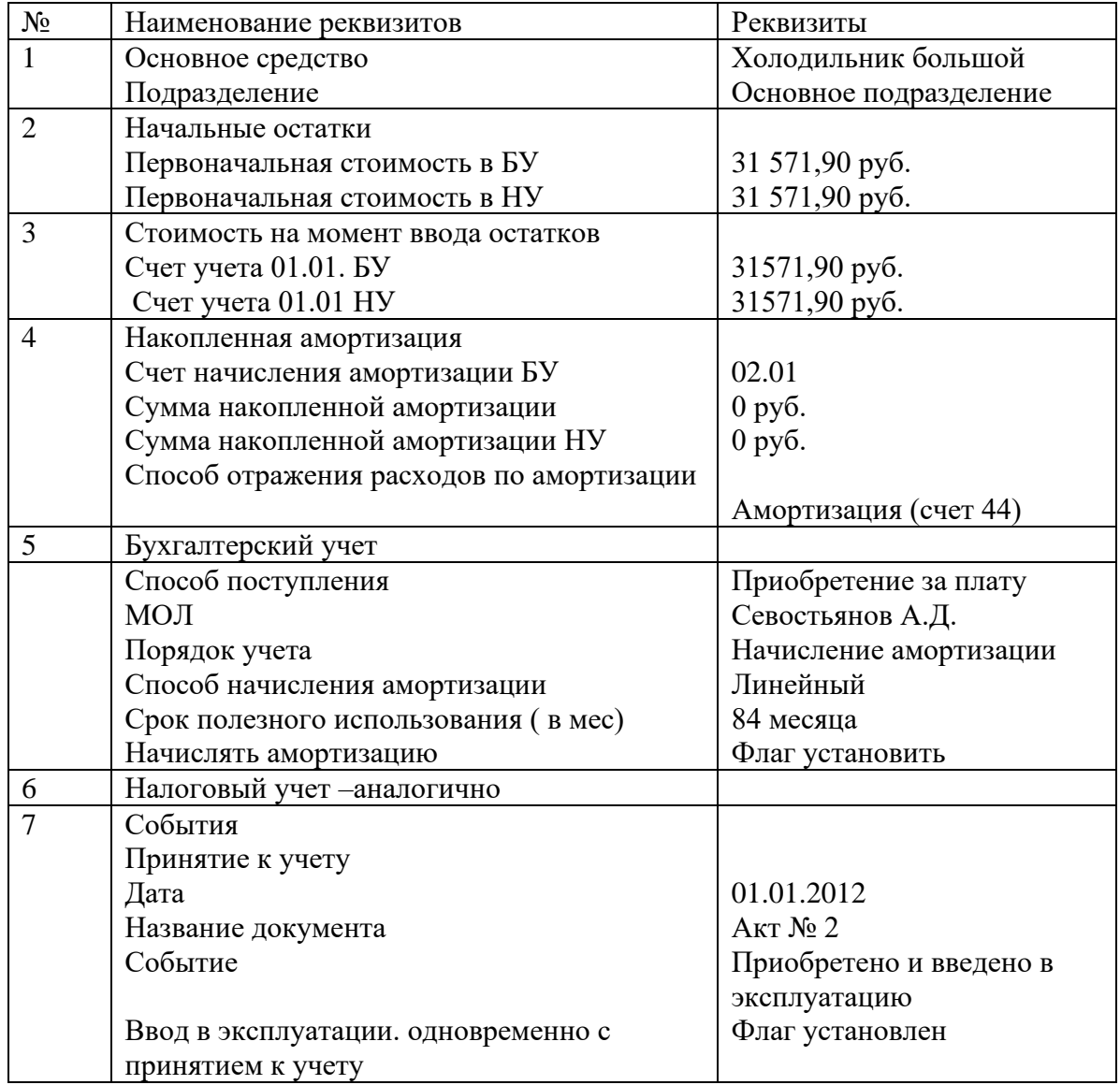

3. Ввести остатки по счету 19.03 . Сведения для заполнения: ОАО Завод «Автосвет», договор- основной, на сумму 236 000 руб., в т.ч. НДС -18%. Реквизиты договора: №12 от 01.09.2011г. действует по 31.12.2012г.

Вид ценности – материалы

4. Используя пункт Документ – добавить, сформировать расчетный документ по расчетам с контрагентом .

Сумма без НДС – 200 000 руб.

5. Ввести информацию по счету 60. 01 ОАО Завод «Автосвет» - 236000 руб.

6. Ввести информацию по счету 41.01

Стержень «Завод «Автосвет» 7шт. сумма – 2 000 руб. Перчатки ПВХ Завод « Автосвет» 4 пары – 100 руб. Кабель – Завод «Автосвет» 10 м. – 3000 руб. Расчетный счет «Основной» счет 51 – 1631893,36 руб. Счет 80.09 . Севостьянов Алексея Дмитриевича – 10 000 руб. – пассив

7. Счет 84.01. – 1 453 105,14 руб.

8. Счет 68.04.01 налог (взносы) начислено/уплачено – федеральный бюджет – 30 500 руб.

9. Сформируйте отчет «Оборотно-сальдовая ведомость»

Федеральное государственное бюджетное образовательноеучреждение высшего образования **УРАЛЬСКИЙ ГОСУДАРСТВЕННЫЙ ЭКОНОМИЧЕСКИЙ УНИВЕРСИТЕТ**

> **УТВЕРЖДЕНЫ на заседании Педагогического совета колледжа**

# **ОЦЕНОЧНЫЕ МАТЕРИАЛЫ ДЛЯ ПРОВЕДЕНИЯ**

# **ПРОМЕЖУТОЧНОГО КОНТРОЛЯ**

**по дисциплине** 

**Информационные технологии в профессиональной деятельности/ Адаптивные информационные технологии в профессиональной деятельности**

Билеты к зачету

Федеральное государственное бюджетное образовательное учреждение высшего образования УРАЛЬСКИЙ ГОСУДАРСТВЕННЫЙ ЭКОНОМИЧЕСКИЙ УНИВЕРСИТЕТ

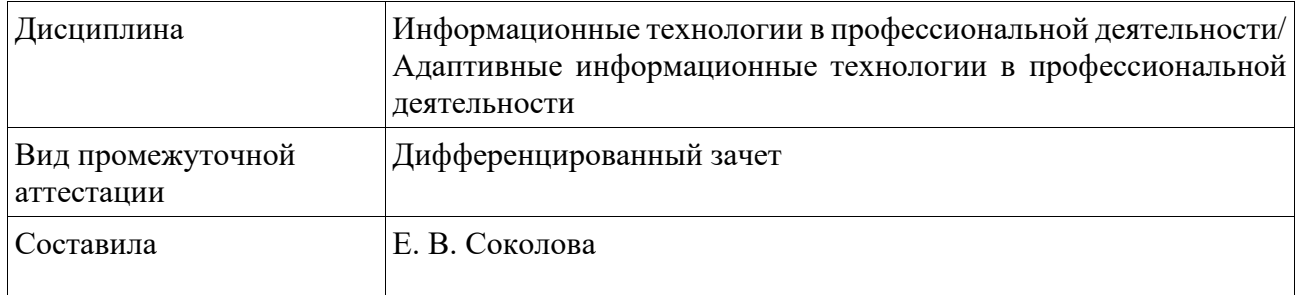

#### **Билет №1**

- 1. Что означают термины «информация», «информационная технология», «информационная система»?
- 2. **Практическое задание:** В среде СПС КонсультантПлюс, используя Конструктор договоров, составить договор о возмездном оказании услуг.

Федеральное государственное бюджетное образовательное учреждение высшего образования УРАЛЬСКИЙ ГОСУДАРСТВЕННЫЙ ЭКОНОМИЧЕСКИЙ УНИВЕРСИТЕТ

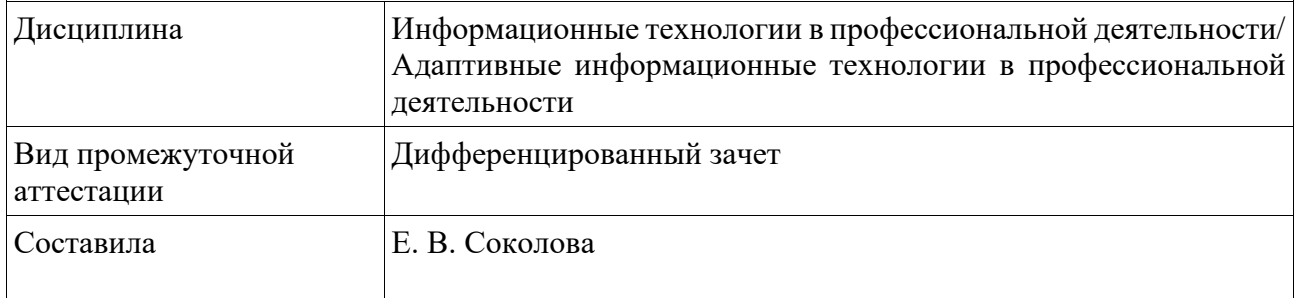

## **Билет №2**

- 1. Перечислите и охарактеризуйте операции над информацией.
- 2. **Практическое задание:** В среде СПС КонсультантПлюс, используя раздел Пресса и книги, подобрать информацию журнала Информационное право номер 3 за 2019 год.

Федеральное государственное бюджетное образовательное учреждение высшего образования УРАЛЬСКИЙ ГОСУДАРСТВЕННЫЙ ЭКОНОМИЧЕСКИЙ УНИВЕРСИТЕТ

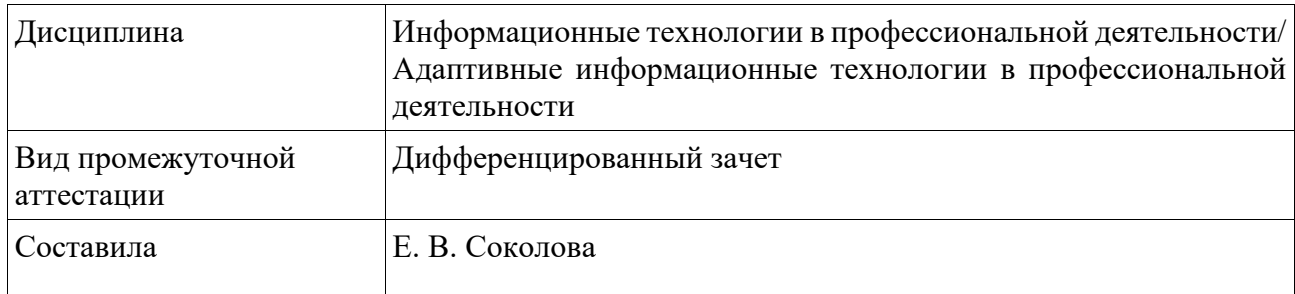

## **Билет №3**

- 1. Приведите классификацию информационных систем.
- 2. **Практическое задание:** В среде СПС КонсультантПлюс, используя раздел Справочная информация, найти информацию о первичном учетном документе Накладная ТОРГ 12.

Федеральное государственное бюджетное образовательное учреждение высшего образования УРАЛЬСКИЙ ГОСУДАРСТВЕННЫЙ ЭКОНОМИЧЕСКИЙ УНИВЕРСИТЕТ

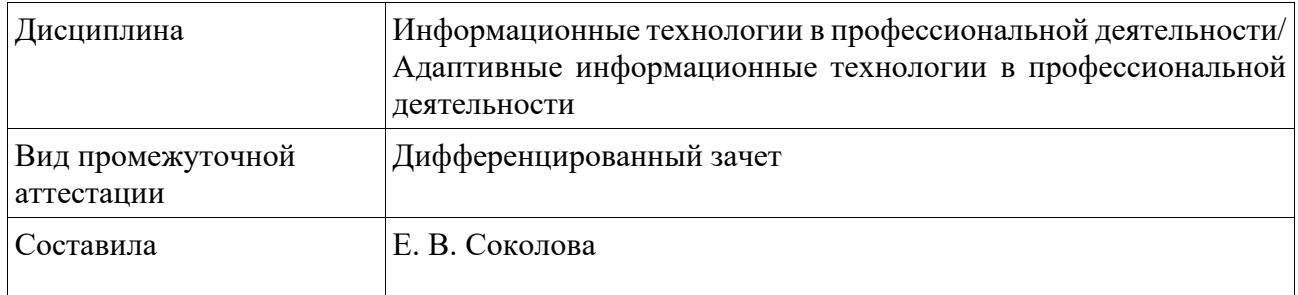

## **Билет №4**

- 1. Опишите состав программного обеспечения информационной системы.
- 2. **Практическое задание:** В среде СПС КонсультантПлюс, используя карточку поиска базы Законодательство, подобрать учебники по бухгалтерскому учету.

Федеральное государственное бюджетное образовательное учреждение высшего образования УРАЛЬСКИЙ ГОСУДАРСТВЕННЫЙ ЭКОНОМИЧЕСКИЙ УНИВЕРСИТЕТ

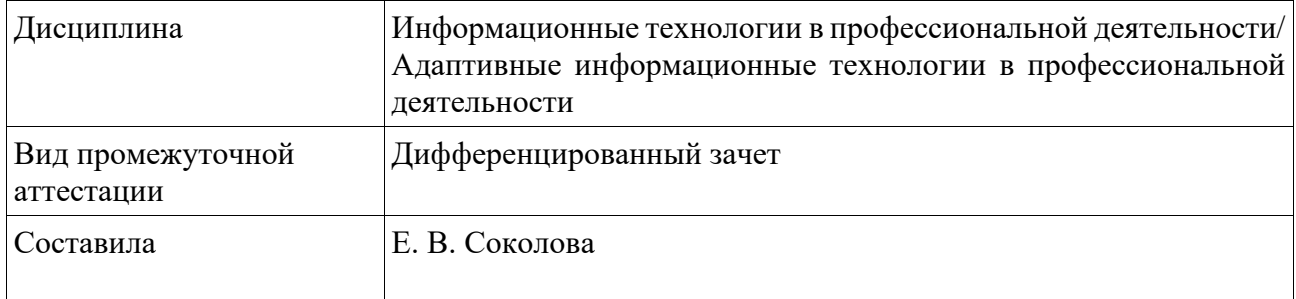

#### **Билет №5**

- 1. Опишите понятие компьютерного вируса.
- 2. **Практическое задание:** В среде СПС КонсультантПлюс, используя карточку поиска базы Законодательство, подобрать информацию об НДФЛ, содержащуюся в Налоговом кодексе.

Федеральное государственное бюджетное образовательное учреждение высшего образования УРАЛЬСКИЙ ГОСУДАРСТВЕННЫЙ ЭКОНОМИЧЕСКИЙ УНИВЕРСИТЕТ

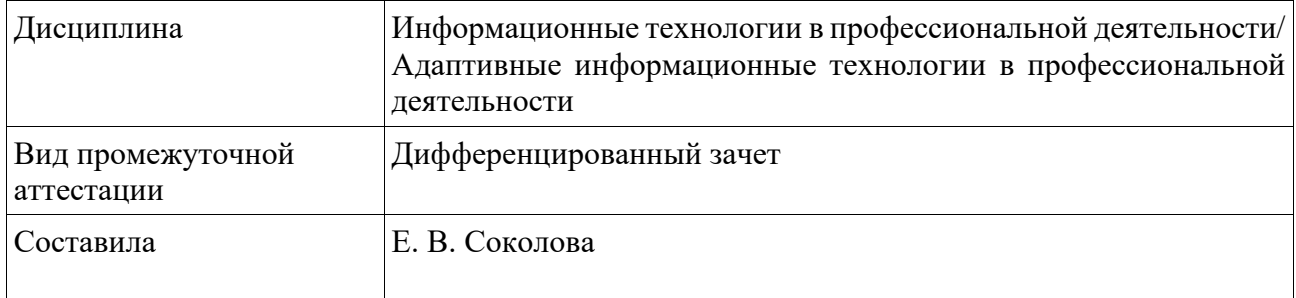

#### **Билет №6**

1. Перечислите основные возможности текстового процессора MS Word.

2. **Практическое задание:** Для базы данных Учет товарно-материальных запасов, состоящей из таблиц Запасы (поля: Код запаса, Наименование, Код единицы измерения), Единицы измерения (поля: Код единицы измерения, Наименование единицы измерения), Учет запасов (поля: Код запаса, Цена, Количество) в среде MS Access заполнить таблицы данными и для основной таблицы создать формы «в столбец» и «ленточную».

Федеральное государственное бюджетное образовательное учреждение высшего образования УРАЛЬСКИЙ ГОСУДАРСТВЕННЫЙ ЭКОНОМИЧЕСКИЙ УНИВЕРСИТЕТ

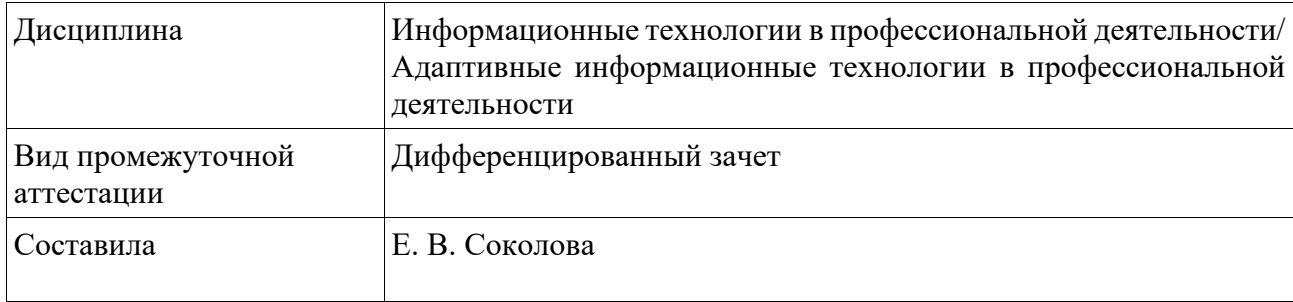

#### **Билет №7**

- 1. Какова структура страницы документа MS Word?
- 2. **Практическое задание:** Для базы данных Учет товарно-материальных запасов, состоящей из таблиц Запасы (поля: Код запаса, Наименование, Код единицы измерения), Единицы измерения (поля: Код единицы измерения, Наименование единицы измерения), Учет запасов (поля: Код запаса, Цена, Количество) в среде MS Accessзаполнить таблицы данными и создать базовый запрос, содержащий поля основной таблицы и таблиц-справочников. Создать вычисляемое поле Сумма (вычисляется как произведение полей Цена и Количество основной таблицы).

Федеральное государственное бюджетное образовательное учреждение высшего образования УРАЛЬСКИЙ ГОСУДАРСТВЕННЫЙ ЭКОНОМИЧЕСКИЙ УНИВЕРСИТЕТ

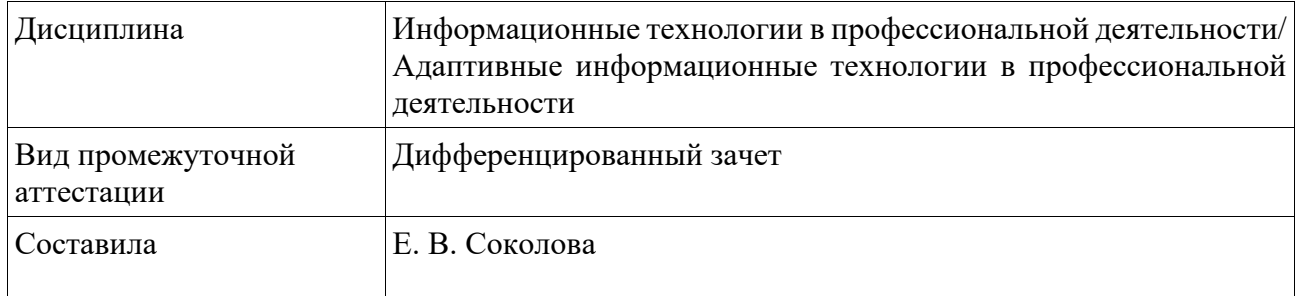

#### **Билет №8**

- 1. Что такое абзац в документе MS Word? Его назначение.
- 2. **Практическое задание:** Для базы данных Учет товарно-материальных запасов, состоящей из таблиц Запасы (поля: Код запаса, Наименование, Код единицы измерения), Единицы измерения (поля: Код единицы измерения, Наименование единицы измерения), Учет запасов (поля: Код запаса, Цена, Количество) в среде MS Access задать подстановки для полей Код единицы измерения таблицы Запасы и Код запаса таблицы Учет запасов.

Федеральное государственное бюджетное образовательное учреждение высшего образования УРАЛЬСКИЙ ГОСУДАРСТВЕННЫЙ ЭКОНОМИЧЕСКИЙ УНИВЕРСИТЕТ

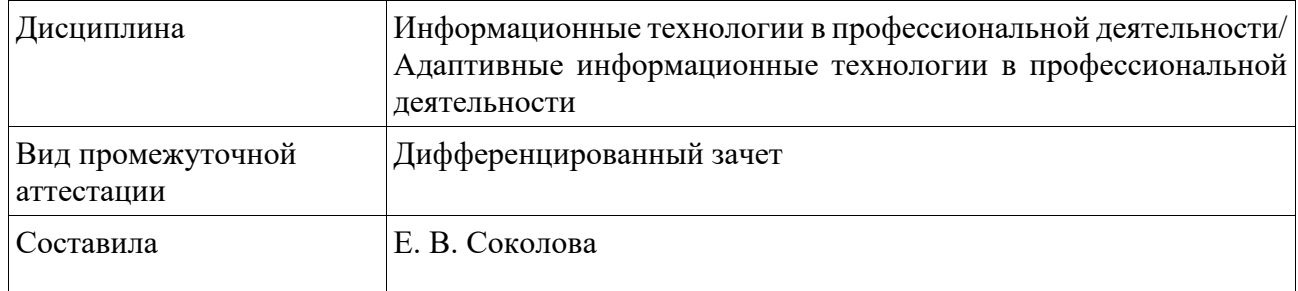

#### **Билет №9**

1. Процессор электронных таблиц MS Excel. Основные термины и определения: таблица, ячейка, диапазон данных.

2. **Практическое задание:** Для базы данных Учет товарно-материальных запасов, состоящей из таблиц Запасы (поля: Код запаса, Наименование, Код единицы измерения), Единицы измерения (поля: Код единицы измерения, Наименование единицы измерения), Учет запасов (поля: Код запаса, Цена, Количество) в среде MS Access разработать схему данных (связать таблицы между собой).

Федеральное государственное бюджетное образовательное учреждение высшего образования УРАЛЬСКИЙ ГОСУДАРСТВЕННЫЙ ЭКОНОМИЧЕСКИЙ УНИВЕРСИТЕТ

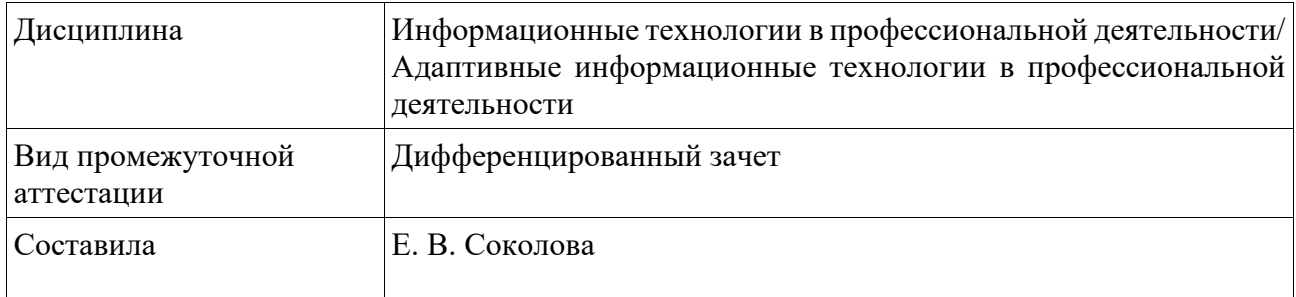

#### **Билет №10**

- 1. Процессор электронных таблиц MS Excel. Виды адресных ссылок.
- 2. **Практическое задание:** Для базы данных Учет товарно-материальных запасов разработать в среде MS Access структуру таблиц Запасы (поля : Код запаса, Наименование, Код единицы измерения), Единицы измерения (поля: Код единицы измерения, Наименование единицы измерения), Учет запасов (поля: Код запаса, Цена, Количество).

Федеральное государственное бюджетное образовательное учреждение высшего образования УРАЛЬСКИЙ ГОСУДАРСТВЕННЫЙ ЭКОНОМИЧЕСКИЙ УНИВЕРСИТЕТ

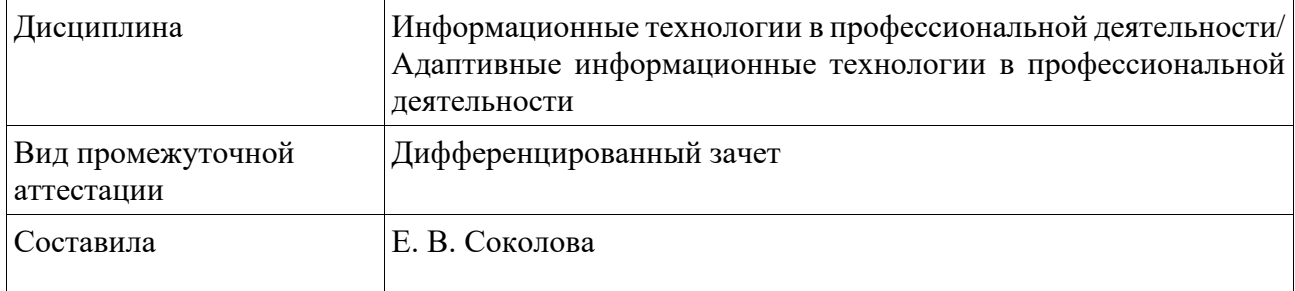

## **Билет №11**

- 1. Базы данных. История развития СУБД и БД.
- 2. **Практическое задание:** В среде MS Excel, используя логическую функцию ЕСЛИ, продемонстрировать вычисление НДФЛ, исходя из условия, что у работника нет членов семьи, находящихся на его иждивении.

Федеральное государственное бюджетное образовательное учреждение высшего образования УРАЛЬСКИЙ ГОСУДАРСТВЕННЫЙ ЭКОНОМИЧЕСКИЙ УНИВЕРСИТЕТ

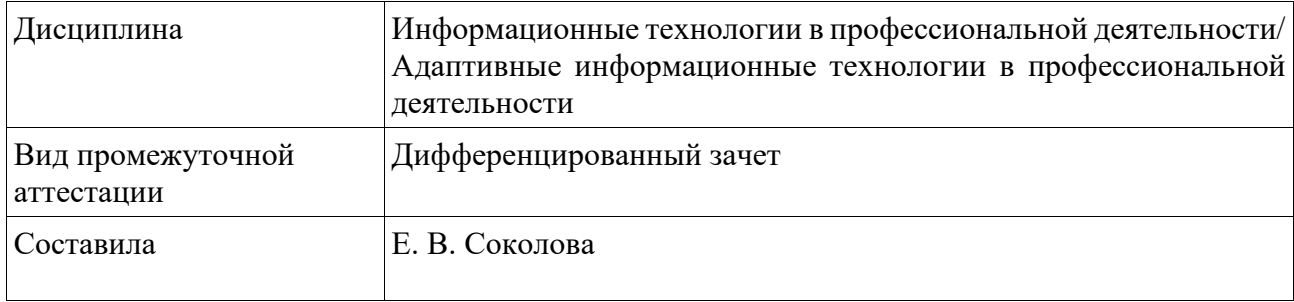

## **Билет №12**

- 1. Базы данных. Классификация СУБД.
- 2. **Практическое задание:** В среде MS Excel, используя формулу массивов, выполните вычисление функции двух переменных  $f(x,y) = (x^2+y^2)/2y$  для интервалов значений переменных от 1 до 10.

Федеральное государственное бюджетное образовательное учреждение высшего образования УРАЛЬСКИЙ ГОСУДАРСТВЕННЫЙ ЭКОНОМИЧЕСКИЙ УНИВЕРСИТЕТ

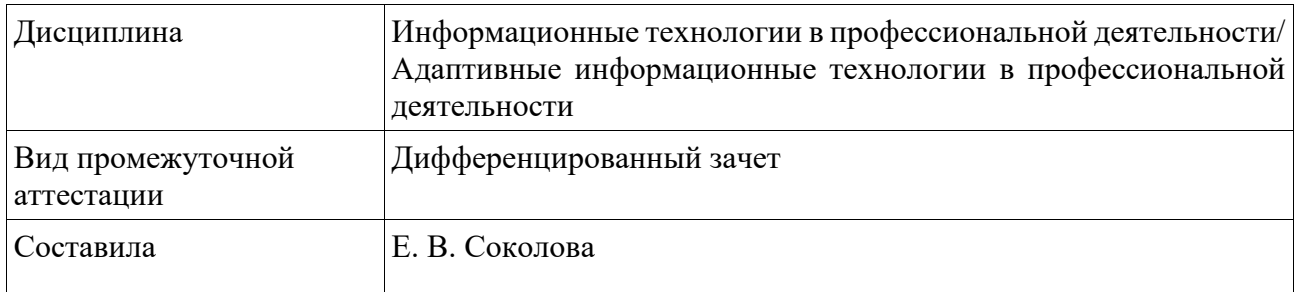

## **Билет №13**

- 1. Базы данных. Реляционная модель организации данных.
- 2. **Практическое задание:** В среде MS Excel, используя смешанные адресные ссылки, выполните вычисление функции двух переменных  $f(x,y) = (x^2+y^2)/2y$  для интервалов значений переменных от 1 до 10.

Федеральное государственное бюджетное образовательное учреждение высшего образования УРАЛЬСКИЙ ГОСУДАРСТВЕННЫЙ ЭКОНОМИЧЕСКИЙ УНИВЕРСИТЕТ

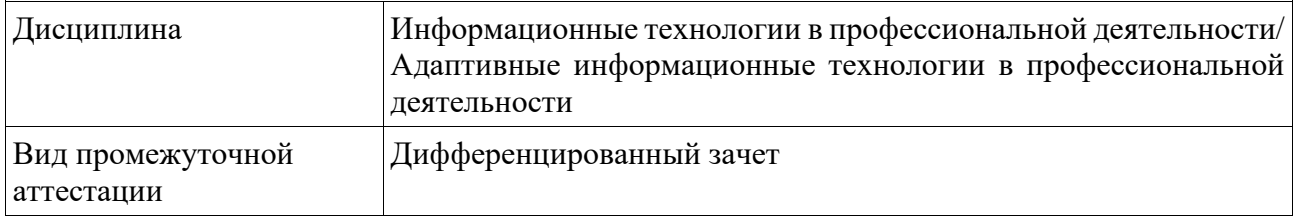

#### **Билет №14**

- 1. Базы данных. СУБД MS Access. СУБД MS Access. Индексирование данных.
- 2. **Практическое задание:** Используя имеющиеся данные электронной таблицы MS Excel, продемонстрировать возможности команды Специальная вставка. Поясните, для чего чаще всего используется эта команда

Федеральное государственное бюджетное образовательное учреждение высшего образования УРАЛЬСКИЙ ГОСУДАРСТВЕННЫЙ ЭКОНОМИЧЕСКИЙ УНИВЕРСИТЕТ

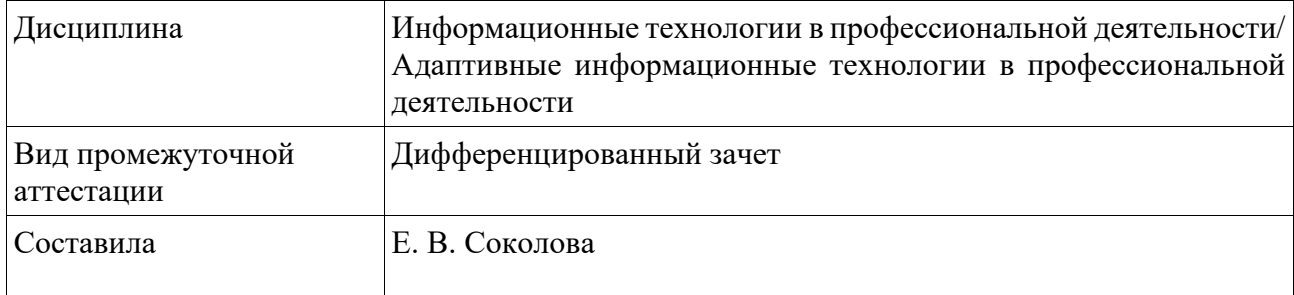

## **Билет №15**

- 1. СУБД MS Access. Типы связей между таблицами.
- 2. **Практическое задание:** Используя имеющиеся данные электронной таблицы MS Excel, продемонстрировать формирование промежуточных итогов.

Федеральное государственное бюджетное образовательное учреждение высшего образования УРАЛЬСКИЙ ГОСУДАРСТВЕННЫЙ ЭКОНОМИЧЕСКИЙ УНИВЕРСИТЕТ

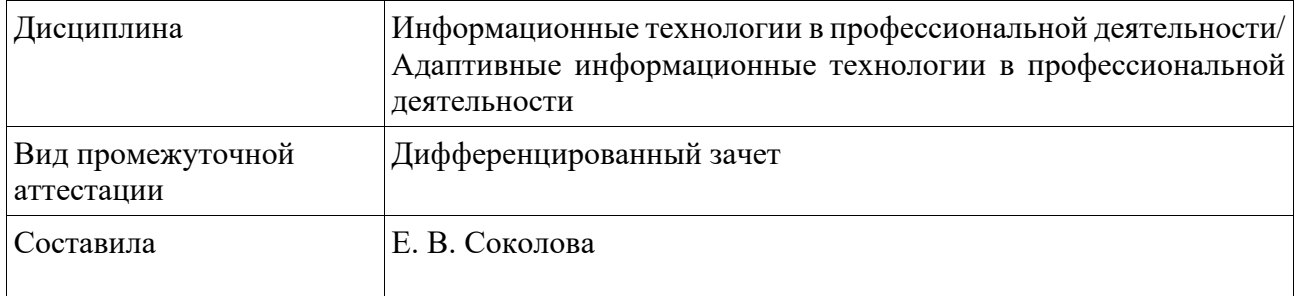

#### **Билет №16**

- 1. Назначение и основные возможности программы подготовки презентаций MS Power Point.
- 2. **Практическое задание:** Используя имеющиеся данные электронной таблицы MS Excel, продемонстрировать возможности инструментов Расширенный фильтр, Автофильтр.

Федеральное государственное бюджетное образовательное учреждение высшего образования УРАЛЬСКИЙ ГОСУДАРСТВЕННЫЙ ЭКОНОМИЧЕСКИЙ УНИВЕРСИТЕТ

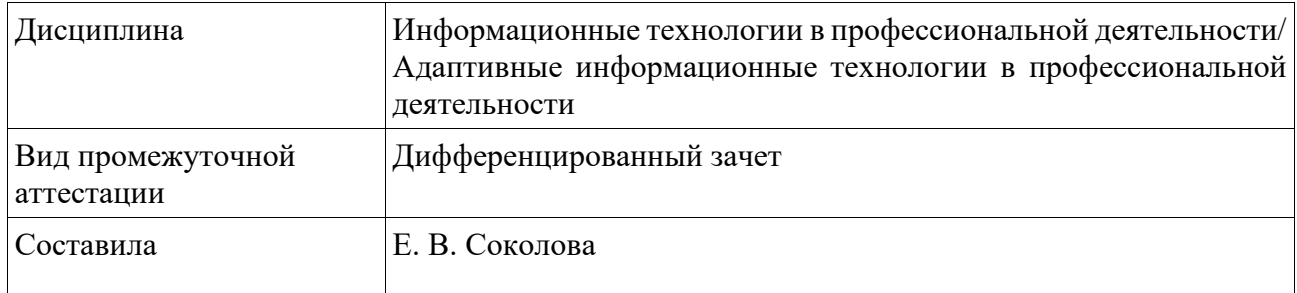

## **Билет №17**

- 1. Основные требования к деловым презентациям.
- 2. **Практическое задание:**. Используя имеющиеся данные электронной таблицы MS Excel, выполнить условное форматирование с использованием правила: с помощью цветовой заливки выделить значения в столбце Оклад, находящиеся между максимальным и минимальным значениями.

Федеральное государственное бюджетное образовательное учреждение высшего образования УРАЛЬСКИЙ ГОСУДАРСТВЕННЫЙ ЭКОНОМИЧЕСКИЙ УНИВЕРСИТЕТ

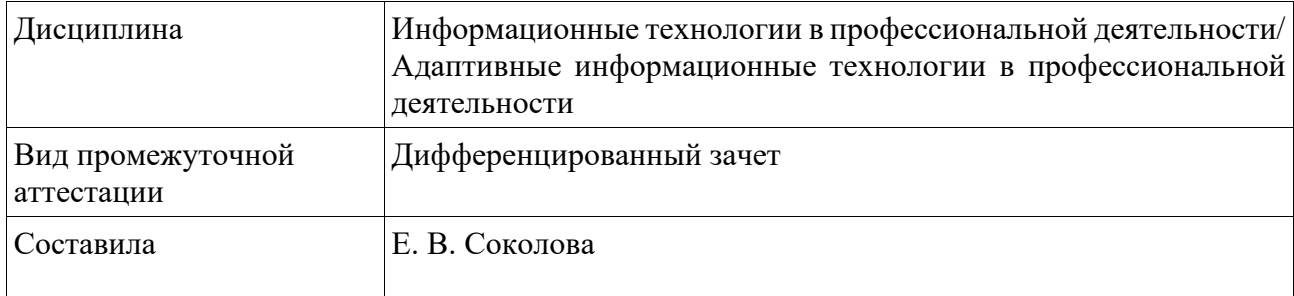

# **Билет №18**

- 1. Поиск информации с использованием Интернет-технологии.
- 2. **Практическое задание:** Используя имеющиеся данные электронной таблицы MS Excel, продемонстрировать приемы форматирования «как таблицу». Пояснить преимущества такого способа форматирования.

Федеральное государственное бюджетное образовательное учреждение высшего образования УРАЛЬСКИЙ ГОСУДАРСТВЕННЫЙ ЭКОНОМИЧЕСКИЙ УНИВЕРСИТЕТ

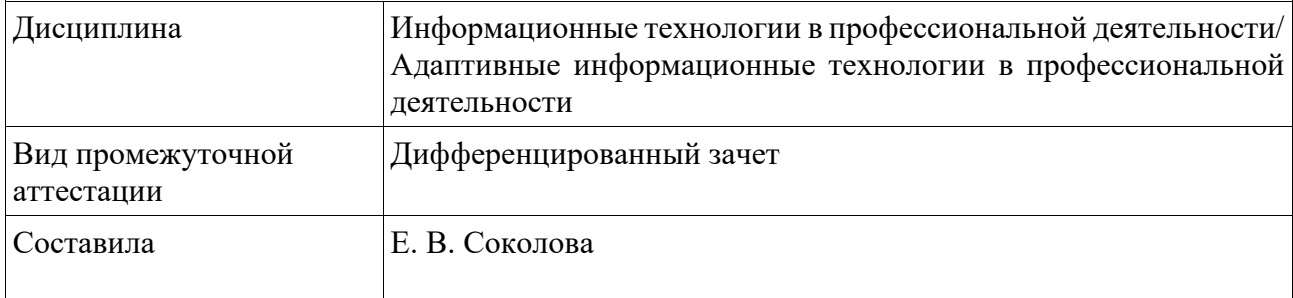

## **Билет №19**

1. Передача информации между компьютерами. Проводная и беспроводная связь.

2. **Практическое задание:** Используя имеющиеся данные электронной таблицы MS Excel, продемонстрировать приемы форматирования отдельных элементов таблицы (линии, шрифтовое оформление).

Федеральное государственное бюджетное образовательное учреждение высшего образования УРАЛЬСКИЙ ГОСУДАРСТВЕННЫЙ ЭКОНОМИЧЕСКИЙ УНИВЕРСИТЕТ

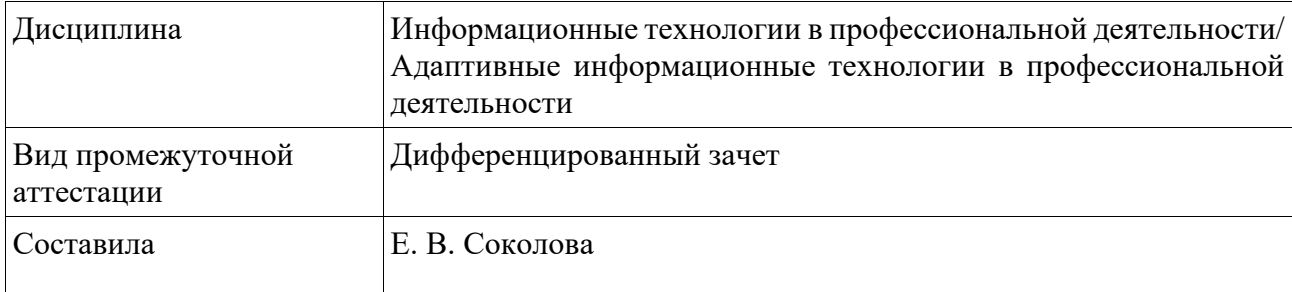

## **Билет №20**

1. Сетевые информационные системы для бухгалтерского учета предприятий малого и среднего бизнеса.

2. **Практическое задание:** В среде процессора электронных таблиц MS Excel создать таблицу Сотрудники, состоящую из столбцов ФИО, Должность, Оклад, Премия. Заполнить 5 строк таблицы произвольными данными. Продемонстрировать приемы редактирования: вставить строку между названием и шапкой таблицы; вставить столбец левее столбца A, назвать его № п/п и заполнить его.

Федеральное государственное бюджетное образовательное учреждение высшего образования УРАЛЬСКИЙ ГОСУДАРСТВЕННЫЙ ЭКОНОМИЧЕСКИЙ УНИВЕРСИТЕТ

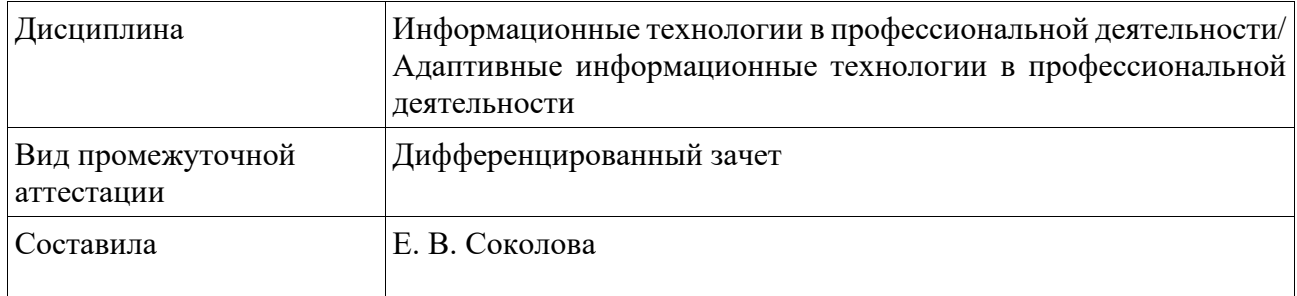

## **Билет №21**

- 1. СПС КонсультантПлюс. Назначение и основные возможности.
- 2. **Практическое задание:** Используя представленную в виде файла MS Word текстовую информацию, выполнить создание и редактирование автособираемого оглавления.

Федеральное государственное бюджетное образовательное учреждение высшего образования УРАЛЬСКИЙ ГОСУДАРСТВЕННЫЙ ЭКОНОМИЧЕСКИЙ УНИВЕРСИТЕТ

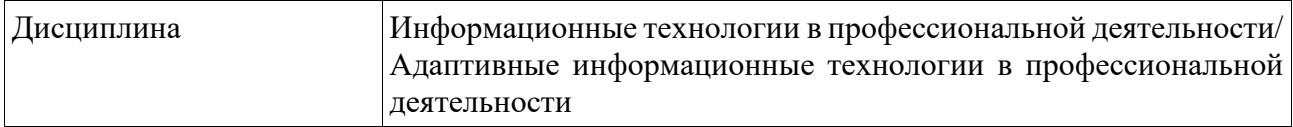

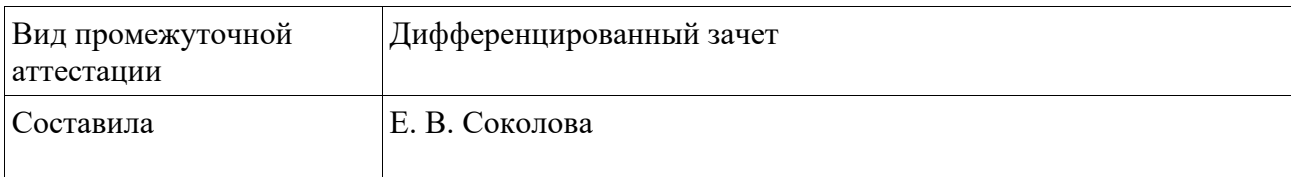

## **Билет №22**

- 1. Основные возможности программы 1С: Бухгалтерия.
- 2. **Практическое задание:** Используя представленную в виде файла MS Word текстовую информацию, создать нумерованный и ненумерованный списки. Изменить начальный номер в нумерованном списке.

Федеральное государственное бюджетное образовательное учреждение высшего образования УРАЛЬСКИЙ ГОСУДАРСТВЕННЫЙ ЭКОНОМИЧЕСКИЙ УНИВЕРСИТЕТ

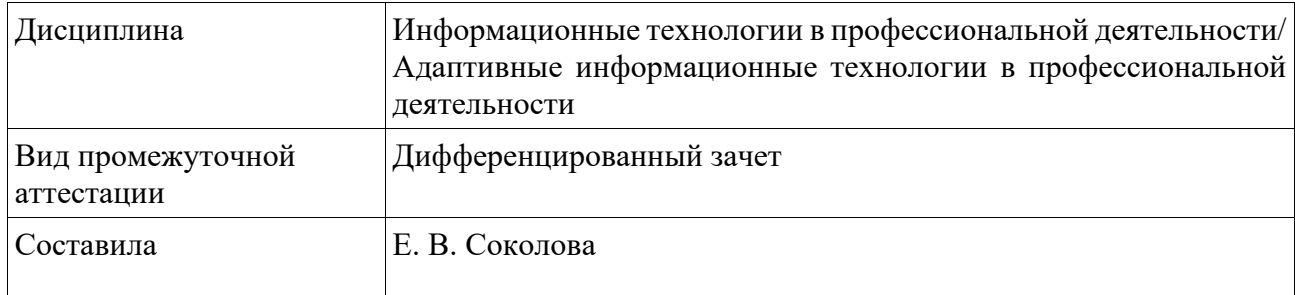

## **Билет №23**

- 1. Использование формул в процессоре электронных таблиц MS Excel.
- 2. **Практическое задание:** В текстовый файл MS Word вставить рисунок, подпись под ним. Создать нижний колонтитул и поместить в него нумерацию страниц. Использовать также разрыв страницы.

Федеральное государственное бюджетное образовательное учреждение высшего образования УРАЛЬСКИЙ ГОСУДАРСТВЕННЫЙ ЭКОНОМИЧЕСКИЙ УНИВЕРСИТЕТ

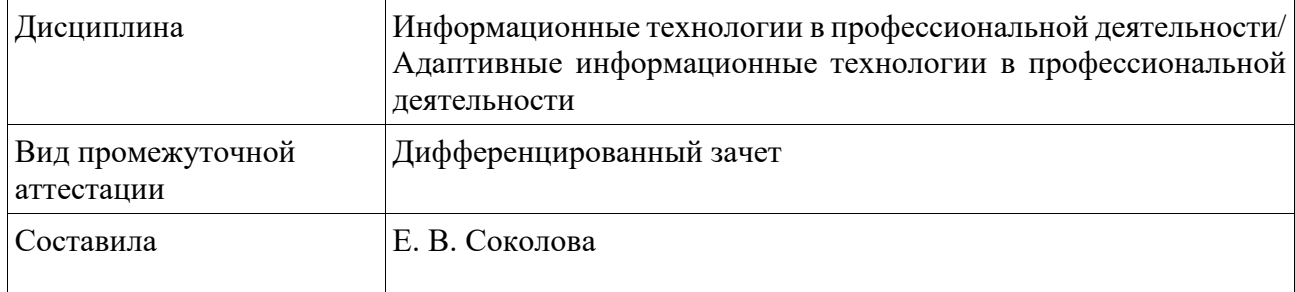

## **Билет №24**

- 1. Перечислите основные типы функций, используемых в MS Excel.
- 2. **Практическое задание:** В текстовый файл MS Word вставить таблицу, содержащую столбцы: ФИО, Должность, Подразделение, Оклад. Выполнить форматирование таблицы (включая поворот текста в шапке на 90 градусов против часовой стрелки). Заполнить 5 строк таблицы. Присвоить таблице название Таблица 1.

Федеральное государственное бюджетное образовательное учреждение высшего образования УРАЛЬСКИЙ ГОСУДАРСТВЕННЫЙ ЭКОНОМИЧЕСКИЙ УНИВЕРСИТЕТ

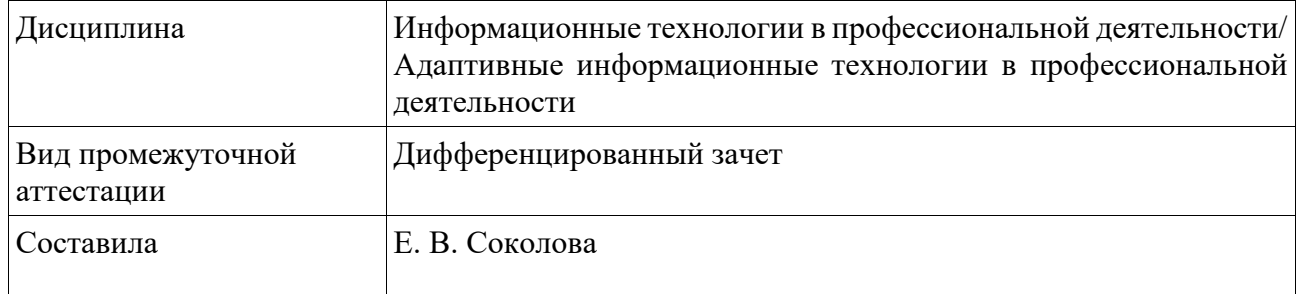

## **Билет №25**

- 1. Использование электронных таблиц для финансовых и экономических расчетов.
- 2. **Практическое задание:** Используя MS Word, выполнить форматирование текста в соответствии с требованиями к оформлению текстовых документов (поля, размер и гарнитура текста, выравнивание, абзацный отступ, межстрочный интервал).